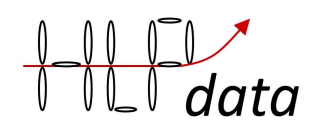

# **BMS4S user manual 5**

Valid for software version 4.x.96 and 5.x.96, and all older versions if they have the ports that the function requires.

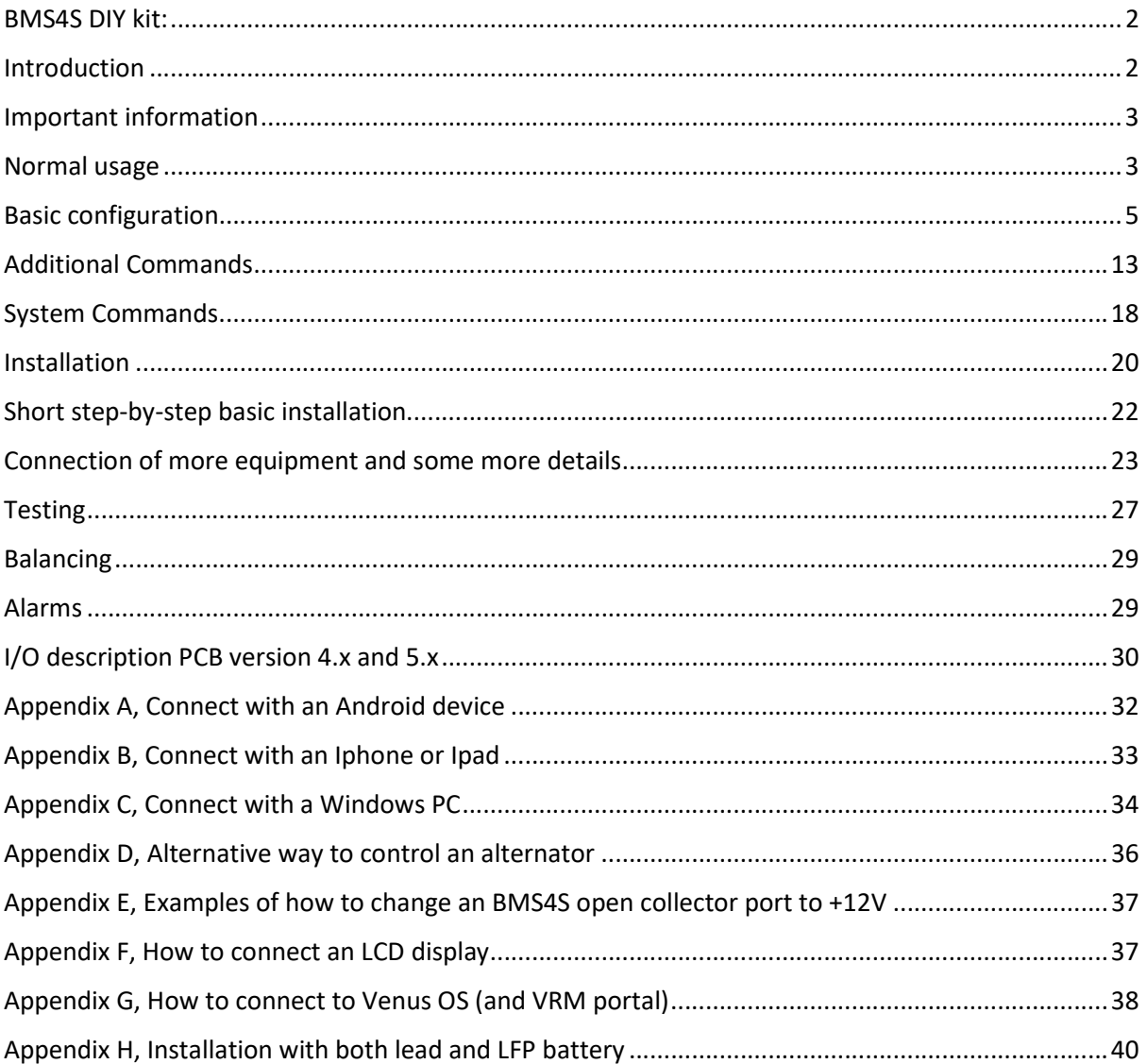

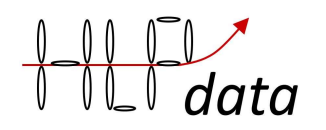

BMS4S DIY kit:

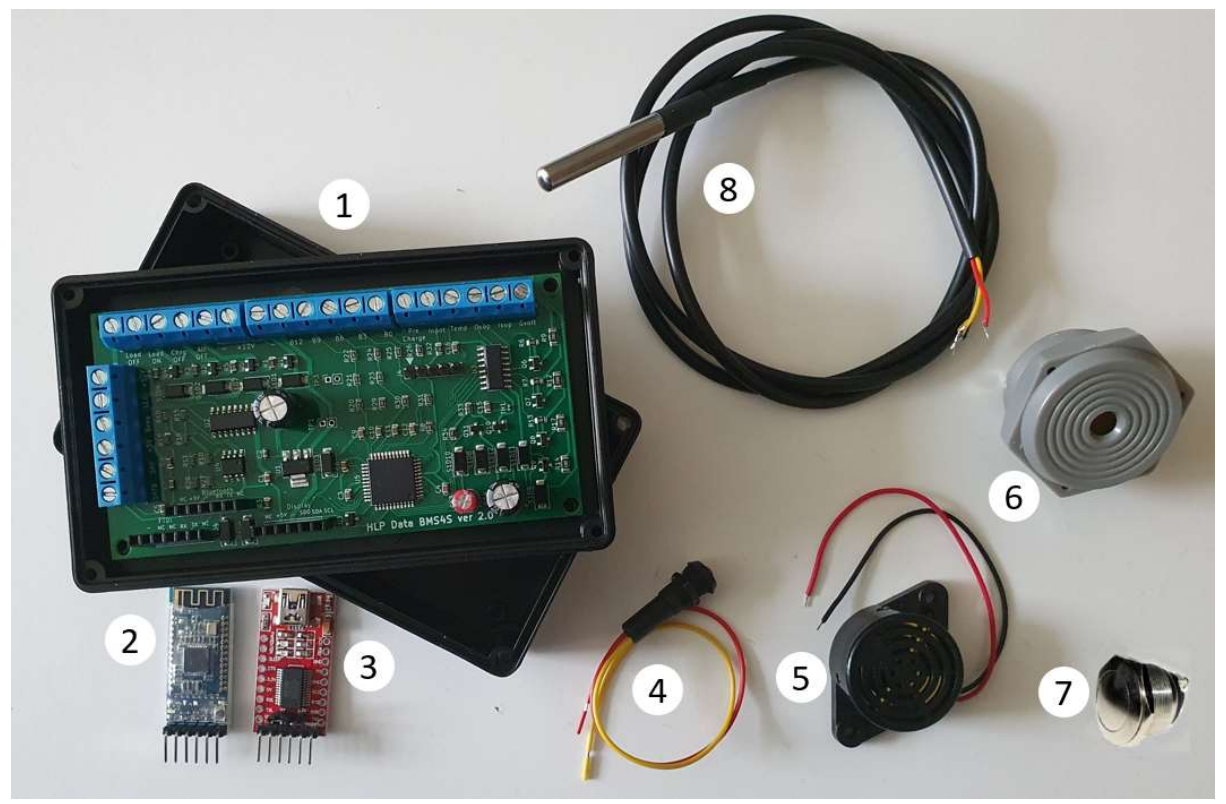

The basic package contains: 1: a BMS4S circuit board and a box to mount it in.

- In addition to this, you may also need
- 2: a Bluetooth radio for communication with BMS4S,
- 3: an adapter for USB to serial connection to BMS4S,
- 4: a 12 V LED for low SoC early warning,
- 5: a buzzer/alarm.
- 6: or a buzzer/alarm for panel mounting,
- 7: a pushbutton for temporary charge level setting,
- 8: one or more temperature sensors

## Introduction

BMS4S is versatile battery management system, especially designed for boats, that can be used in many different configurations. It is designed to supervise four LiFePO4 cells and automatically control that they are kept within specified boundaries. It can be used with default configuration straight out of the box, but can also easily be changed and used in a completely different setup. There are few limitations built into it.

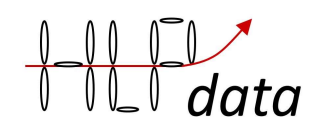

You will find a description on how to install the BMS4S in chapter "Short step-by-step basic installation", with more details on exactly how to connect all wires in chapter "Connection of more equipment and some more details". After installation you should test that it is working as expected. This is described in chapter "Testing".

During normal usage there is not much you need to do, but there are some things that can be of interest for most users. This is described in chapter "Normal usage".

How you use your cellular phone to connect to BMS4S is described in chapter "Normal usage".

Available commands are described in three places: "Basic configuration", "Additional commands" and "System commands". All commands are built from one or two small letters, so in the Basic configuration chapter the commands can be derived from the printout, the capitals in each line is the command to use to change that setting. To give any commands that changes any settings you must first unlock the device with command du=1234. Default PIN is 1234, but you should change this after installation to your own one, command dp=nnnn. All system commands are protected by another level of protection since you can make BMS4S completely useless by a single bad system command. To unlock system commands, use command: fu=1632. Do not use any system command if you have not read the user manual carefully first. But there is often a way to get back to the original settings from factory, see command: fr.

And you can always get a command summary when connected to BMS4S with command: h.

# Important information

The first thing to connect to the BMS4S is ALWAYS – (minus) and B0 (and the last thing to disconnect if you are going to remove it). In other words, you must NEVER disconnect the minus pole from the battery if it means that – (minus) to the BMS4S is also disconnected. Then it is electronics you work with. Static electricity and the wrong cable on the wrong port risk burning the BMS4S. So do not wear clothes that can easily create static electricity (fleece for example) when installing, and always double check that you are wiring correctly before plugging anything in. More about how to connect can be found in the chapters "Short step-by-step basic installation" and "Connecting additional equipment and some more details".

# Normal usage

BMS4S is switched on as long as it has power on terminal +12V. Normal usage is to take a look at the LED every now and then. If it is blinking twice, then there is less than 20% energy left in the batteries. If it is blinking once, it is less than 10%. You can change this to start the blinking at any level of charge. Command sl=nn.

In addition to the LED, you have the push button. When you are on your way home and the boat will be unused for a while, the life of the batteries will increase if they are not fully charged. You can then temporarily lower the voltage when charging is stopped by holding down the button for a number of flashes. 2 flashes lower the voltage by 0.05 V, 3 flashes by 0.1 V, 4 flashes by 0.15 V and 5 flashes by 0.2 V. This is how the charging curve looks like for LFP batteries:

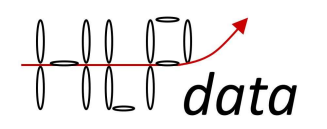

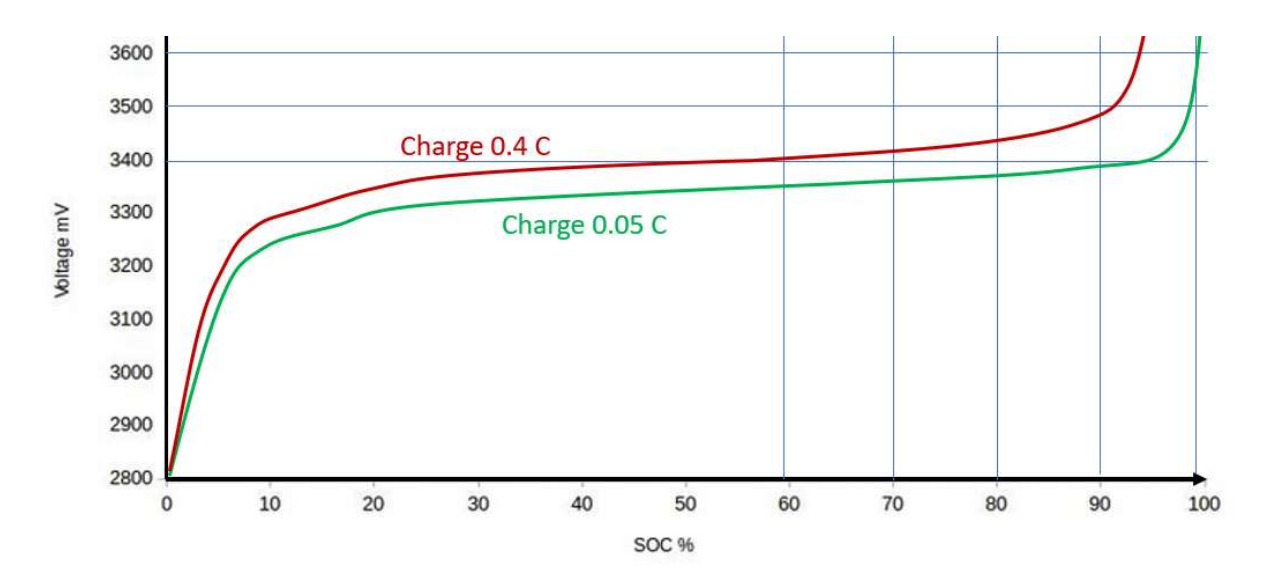

If you have vh= set to 3.6 V (as default), 5 flashes lower the voltage to 3.4 V. The table then shows that charging is then stopped around 60% if you charge with 0.4 C. But if you only charge with 0.05 C you will end up around 95%. You can always stop charging directly with 6 flashes as this lowers the stop voltage by 2 V, and restart charging directly by holding the button until it stops flashing.

When you press the push-button for a single long blink, three things will happen: the charging voltage will be reset to normal, if an alarm is beeping it will be muted and you will wake up (actually restart) the Bluetooth radio that you can connect your cellular phone to. BMS4S has two ways of communication: a socket to plug in a FTDI adapter and a socket to plug in a bluetooth module of type HM-10 or equivalent. You connect with e.g. "Serial Bluetooth" on an Android phone and with "BLE Terminal" on an I-phone. These are available on Google play and Apple Appstore. When installed, scan, find and connect to the Bluetooth device. There is also an app fpr Android available on hlpdata.se.

It often happens that the USB adapter and the bluetooth adapter interfere with each other, so have only one of them connected at a time.

If you give the **command p** (print) you will get a printout looking like this:

U=3.264 3.268 3.262 3.266 13.060 I=-1.335 SoC=35 (38)

This (U=…) means that all four cells have 3.26 V each (reported in order B3, B6, B9, B12), adding up to 13.06 V. Next, I=…, means that right now there are 1.335 A leaving the batteries (this only works if you have connected BMS4S to a current shunt, but that is not necessary for it to work). And SoC=… means that BMS4S estimates current state of charge to 35 % based on the last 15 minutes (can be changed with te=nnn). The value within parenthesis (38) indicates what the estimate is at this exact moment. Using voltage and load gives a very rough estimate on higher SoC levels, but to use it as an early warning system when SoC is getting low works well. And it does not require regular synchronizations like a coulomb-counter based meter does.

If you get an alarm from the buzzer/alarm, command po will give you the reason in clear text. The command will also give some more other basic information.

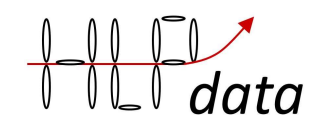

Another thing that is good to check every now and then is **command pe** (print extreme point log). See the description of it in chapter "Additional commands". It will give you information about how your batteries are performing.

And it may be useful to regularly press the button and see that the BMS4S responds with a blink to ensure that the BMS4S is operational. If you want automatic monitoring, install double BMS4S. Then they can monitor each other and alert if one of them stops responding.

# Basic configuration

The starting point before changing anything is to look at current configuration. You do that with command ps (print setup):

WorkMode= 1 BatterySize= 100 Ah BatteryUse= 30 Ah BatteryCharging= 50 A LimitCharging= 0 A TimeEstimate= 900 s TimeBeep= 200 ms TimeRelay= 300 ms TimeprecharGe= 0 s VoltBalance= 3.500 V VoltDifference= 0.000 V BalanceInit= 0.000 Ah BalanceAmount= 0 % StartLedblinking= 20 % VoltWarn= 3.100 V VoltLow= 3.050 V VoltVerylow= 3.000 V TimeLow= 15 s VoltswitchOnagain= 3.150 V VoltlowExtrabat= 0,000 V Voltlimitextrabat2= 0,000 V VoltAbsorb= 3.500 V TimeAbsorb= 1200 s VoltHigh= 3.600 V TimeHigh= 5 s TimeChargeoff= 14400 s VoltNocharg= 13.400 V VoltResumecharge= 3.250 V TimeWarning= 120 s Templow1= 5 C Tempwarn2= 50 C Temphi3= 60 C

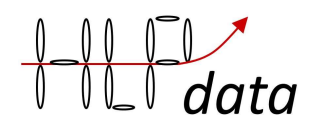

Temptarget4= 95 C Temphi5= 100 C Tempres6= 90 C Limit-step1= 10 s Limit-step2= 100 % Limit-step3= 100 %

TimePrintout= 0 s TimeMemlog= 315/600 s TimeioOpen= 600 s

#### The first block of lines describes some basic setup of BMS4S:

WorkMode= 1: it means a current shunt is connected. Recently, the number of WorkModes has soon become so many that the new ones will have to be controlled by the command WorkmodeExtended (we=), and all functions have been renumbered for that command (in brackets in the list below). The we-command can only address one property at a time. If you want to deactivate the shunt and activate the parasitic feed, you must give two we-commands: we=-1 and we=+5. However, command wm will still work for the listed functions.

0 workmode normal

- +1(1) there is shunt connected
- +2(2) measures 12V only
- +4(3) supervised and supervising another BMS4S, master
- +8(4) supervised and supervising another BMS4S, slave
- +16(5) parasitic power for temp-sensors are activated
- +32(6) stop alternator when stop-voltage decreased with 2 V (overrides vn= and sn= settings)
- +64(7) Swedish CSV (comma separated values in printouts for import into Swedish excel)
- +128(8) simplified test of temp-sensor reports (no CRC)
- +256(9) only p at tp= instead of both p and po, useful at certain test-cases
- +512(10) power off when high bat temp, normally only charging will be stopped
- +1024(11) all off port = charge on for bistable charging relay (no very low volt relay available)\*
- +2048(12) precharge port = charge on for bistable charging relay (no precharge relay available)\*
- +4096(13) the absorb level (va=) becomes limiting during charging with an alternator, ie the voltage is kept until the time ta= has ellapsed
- +8192(14) Charge OFF port is inverted\*
- +16384(15) always use parasitic write with high current towards the temp-sensors
- +32768(16) alternative PD-regulator for the alternator
- (17) after 10 min high voltage alarm, the all off port will give a 0.5 s pulse
- (18) precharge port = charge off, activate when all charging is stopped
- (20) alternator continues charging when the LFP battery is separated by "Charge OFF"
- (21) the NTC resistor is mounted on a battery, we=22 must also be set\*
- (22) 10 Kohm NTC temperature sensor as an alternative to DS18B20 (but then only one sensor is possible) calibrated for EPCOS B57891M 10 Kohm on board 4.x and 5.x, compensate temp setting for other PCBs and NTC resistors.\*
- (23) lead-LFP relay, se appendix H\*
- (24) button moved to Sup port

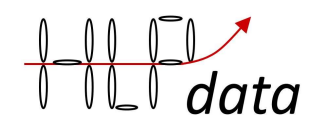

After you have changed workmode, a restart might be required to get it into the new mode (these marked with \*), command rb.

BatterySize= 100 Ah: size of installed LFP bank. Change with bs=nnn as implied by the capital letters. But before you can start changing anything you must unlock the device by command (device unlock) du=1234. You should change this to your own PIN by command (device pin) dp=nnnn. If you have forgotten your PIN, you can set a new one within 30 seconds after you have switched on the power to BMS4S. You can remove the PIN by command dp=0 (not recommended). (note, all commands are given with small letters)

BatteryUse= 30 Ah: You use 30 Ah every 24 hour which means that you get out of power after 3 days without charging (if you have a 100 Ah battery). Used to estimate SoC if no current shunt is connected. Change with command bu=nnn. The same applies to all commands below, the capital letters in the printout imply the command to use when changing the setting. If BatteryUse is set too high, SoC estimates will also be too high.

BatteryCharging= 50 A: the most common charging method that will fully charge your battery will charge with 50 A. Used to estimate unbalance between cells if no current shunt is connected. If you are using automatic balancing using coulomb-counting, you should preferrable install a shunt to ensure that the unbalance-estimates are as good as possible (see chapter "Equipment connection description" below).

LimitCharging= 0 A: If you do not want the alternator to charge to the maximum, you can limit it here. Useful if you have high wear on the belt, or if the generator gets too hot and you lack temperature monitoring on it. Only works if your alternator has a voltage-sense cable connected to BMS4s.

TimeEstimate= 900 s: The Soc estimate is based on the last 900 seconds (15 minutes). If you have installed a shunt and calibrated BMS4S you can probably shorten this time. Then 300 s (5 min) might be good.

TimeBeep= 300 ms: each beep will be 300 ms long. If you have a loud beeper you might want to shorten this to achieve a bearable sound level. Affects Beep output port.

TimeRelay= 300 ms: when the bi-stable relay is operated it is done with a 300 ms long pulse. Affects the Load OFF and Load ON outputs (and Charge OFF and All-OFF if WorkMode 1024 is enabled, or Charge OFF and Pre Charge if WorkMode 2048 is enabled).

**TimeprecharGe= 0 s:** if you have equipment with high start-up current you might want to pre-charge them before operating the relay. If you set this timer between 1 and 10 s you will get a pulse to use for a small relay with a resistor parallel to the real relay that will soft-start the equipment. This pulse comes on the port "PreCharge".

#### The second block of lines describes how balancing will be handled.

VoltBalance= 3.500 V: There are two ways to use the built-in balancer. Both uses this value as the starting point when the balancing procedures are initiated. This value shall normally not be set below 3.45 V. If you do not activate the balancer, these settings will be used to calculate how big the unbalance is.

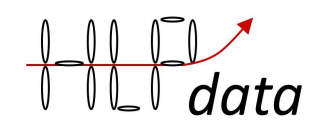

VoltDifference= 0.000 V: This is the first and simplest balancing alternative. If this value is set (recommended value: 0.020 V) then when the first cell has passed the BalanceVolt-value (during charging) and the voltage difference between two cells exceeds the VoltDifference-value the balancing will start and proceed as long as the BalanceVolt-value is exceeded and the unbalance remains. But since the balancing current is low (0.1 A) and that balancing is done only while charging, this method only works when the battery bank is reasonable well matched (all cells have close capacity values). Otherwise, the second method is recommended.

When you activate any kind of balancing BMS4S will check that balancing not will cause too much voltage drop due to too narrow wires. If you get the result "bad voltage sense cables!" it is recommended to increase the dimension or shorten the voltage sense cables.

BalanceInit= 0.000 Ah: This is the second balancing alternative. When the first cell passes BalanceVolt-value during charging (and VoltDifference is set to 0.000) coulomb counting starts and continues until the last cell passes it. If the difference between the best and the worse cell then exceeds the BalanceInit-value (recommended value: 1% of the total battery capacity, i.e. 1 Ah for a 100 Ah battery bank, 0 means that the alternative is switched off) the balancing will start and continue until the calculated balancing value is balanced away. It is recommended that you have installed a way to measure the current if you use this method. See chapter "Equipment connection description" on how to do that. Note: VoltDifference must be set to 0 (vd=0) to activate this balancing alternative.

You can see the coulomb counters with the sort Coulomb (As) with command po, and all calculated results presented in Ah with command pe. You can use this information to manually balance the cells with a 3.6 V charger.

When you activate any kind of balancing BMS4S will check that balancing not will cause too much voltage drop due to too narrow wires. If you get the result "bad voltage sense cables!" it is recommended to increase the dimension or shorten the voltage sense cables.

BalanceAmount= 0 %: when balancing starts, it will aim to reduce the difference with the percentage stated here. The recommended start value 25% is to ensure that it does not overshoot the target. This is especially important if no shunt is connected, since it then bases the coulomb counting on what value is set for BatteryCharging. If you find multiple similar entries in the "extreme point log" (command pe) before an unbalance is cured, you can increase this with e.g. 25% to speed up the process.

### The third block of lines describes how and when a low voltage event shall be handled, i.e. when shall the loads be disconnected.

StartLedblinking= 20 %: when SoC gets below 20% the LED will start blinking as an early warning, 2 blink for 10-19 % and 1 blink for 0-9 %. Affects the LED output port.

VoltWarn= 3.100 V: this is the first level of protection. At 3.100 V the buzzer/alarm will start beeping "low voltage". It is now time to start charging to prevent that any loads get disconnected. Affects the Beep output port.

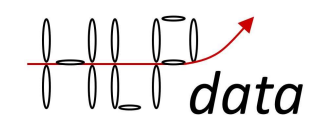

VoltLow= 3.050 V: this is when the "not necessary" loads will be disconnected via the bi-stable relay. 3.050 V means you will have a SoC between 4 and 8 % left dependent on load (see the diagram below). Affects the Load ON and Load OFF output ports.

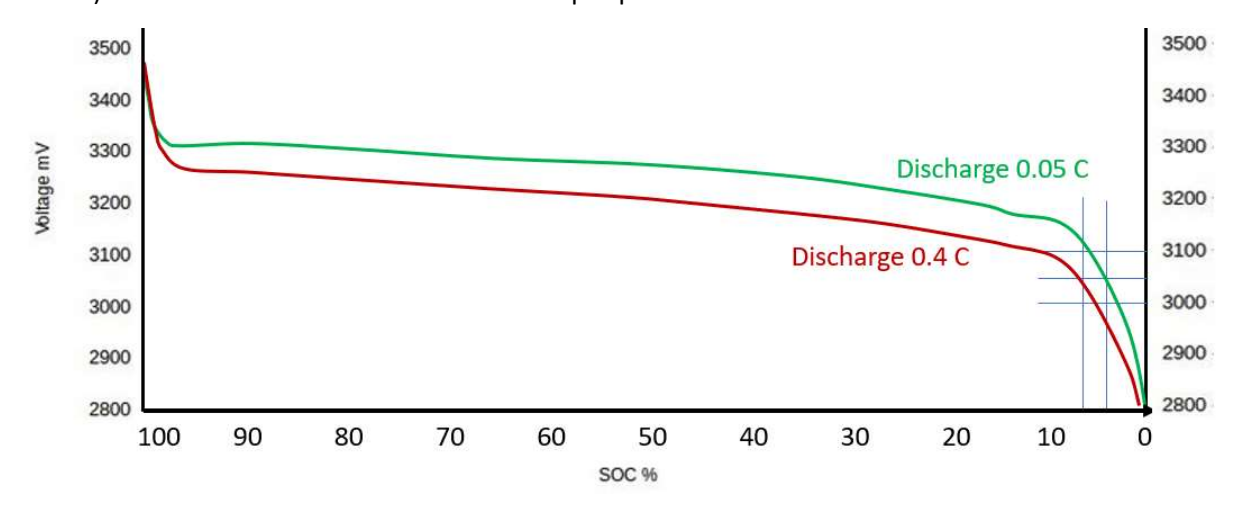

VoltVervlow= 3.000 V: this is when all loads will be disconnected. You can use this e.g. if you have a second bi-stable relay isolating the batteries completely. If BMS4S is not disconnected when this happens, it will go into low power mode and only do the most important tasks in a slow paste, like switching on the system again once charging has brought the voltage up to VoltswitchOnagain. Affects the All OFF output port.

TimeLow= 15 s: the above voltages must be below the values for 15 seconds before the action is taken. If you use high power things like thrusters and starters for longer continues time than this you might want to extend this time, command tl=nn.

VoltswitchOnagain= 3.150 V: when the voltage has reached this level after a low-voltage event the system will go back to normal again. Affects the Load OFF and Load ON output ports.

VoltlowExtrabat= 0,000 V: If you have a backup battery you can supervise it so you do not forget to maintain it. A voltage around 12,6 can be reasonable for an LA battery. Controlled by the Bat2 input and affects the Beep output port.

Voltlimitextrabat2= 0,000 V: If you have a backup battery and connects it and disconnect LFP, then the voltage output from the alternator will be unregulated since the voltage is taken from the LFP bank. Here you can limit the alternator output in this case.

#### The fourth block of lines describes when charging shall be discontinued.

VoltAbsorb= 3.500 V: Normally LFP cells are regarded as fully charged at 3.6-3.65 V. Some chargers miss settings adopted for LFP, so they will not manage to get the voltage that high. Then you can set an "absorption" level that it can reach, and the let it stay there for a time. Here this time starts at 3.5 V. Affects Charge OFF and Gvolt output ports.

TimeAbsorb= 1200 s: and this timer will keep the charger on for 1200 s (20 min) before charging is stopped

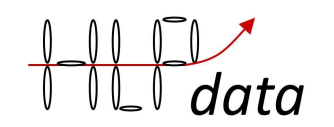

VoltHigh= 3.600 V: All charging sources will be stopped at that voltage. 3.6 V corresponds to approximately 95 % SoC when charging is done with 0.4 C, and is a good compromise between battery usage and battery life length. Affects Charge OFF and Gvolt output ports.

TimeHigh= 5 s: but the first cell must exceed the set voltage in more than 5 s before the action is taken.

TimeChargeoff= 14400 s: the total time it will be switched off is 14400 s (4 hours). If it is set to 65500 it means it will never switch on charging, then it is only VoltResumecharg that will do that. Affects Charge OFF and Gvolt output ports (and All OFF if WorkMode 1024 is enabled, or Pre Charge if WorkMode 2048 is enabled).

VoltNocharge= 13.400 V: if the generator is not to be stopped completely when charging ends, set the voltage to be maintained here. Something in the 13.4 to 13.6 range may be appropriate.

VoltResumecharg= 3.250 V: if the voltage drops down to this level, charging will resume even if TimeChargeoff has not elapsed. Affects Charge OFF and Gvolt output ports (and All OFF if WorkMode 1024 is enabled, or Pre Charge if WorkMode 2048 is enabled).

TimeWarning= 120 s: if the voltage has not gone down below the set high voltage 120 s after charging has been switched off, BMS4S will start beeping "high voltage".

#### The fifth block of lines describes battery temperature limits.

Templow1= 5 C: if charging is started with battery temperature lower that this a "low temperature charging" will start beeping, and charging will be stopped for a preset time (see command tc). If you do not have any temperature sensors installed on the batteries, their temperature will be reported as 20 degrees. Affects Charge OFF and Gvolt output ports (and All OFF if WorkMode 1024 is enabled, or Pre Charge if WorkMode 2048 is enabled).

Tempwarn2= 50 C: if battery temperature exceeds 50 degrees Celsius a "high battery temperature" will start beeping.

Temphi3= 60 C: if battery temperature exceeds 60 degrees Celsius a charging will be switched off for a preset time (see command tc). Affects Charge OFF and Gvolt output ports (and All OFF if WorkMode 1024 is enabled, and also Load ON and Load OFF if WorkMode 512 is enabled).

### The sixth block of lines describes when and what to do when the alternators temperature is getting high.

Temptarget4= 95 C: when the alternator exceeds 95 degrees Celsius, BMS4S will regulate down charging current and keep the temperature around 95. However, the temperature is a slow feedback on how much power the alternator generates, so the temperature will fluctuate a bit around the set value. Therefore, it is important to set a max-value (Temphi5) where charging will pause completely if the regulation is too slow (is automatically preset when Temptarget4 is changed). This regulation will only work if your alternator has a voltage sense cable, and you have installed a temperature sensor on the alternator. Affects Gvolt output port.

Temphi5= 100 C: when the alternator temperature exceeds 100 degrees Celsius, all charging will pause. This will only work if you have installed a temperature sensor on the alternator. Affects the Gvolt and Charge OFF output port ports.

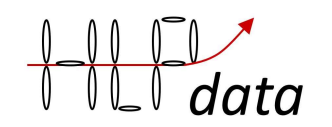

Tempres6= 90 C: when the alternator temperature has come down to 90 degrees Celsius, charging will resume if it has been paused. Affects Charge OFF (and All OFF if WorkMode 1024 is enabled, or Pre Charge if WorkMode 2048 is enabled).

Limit-step0 = 100%: This is how quickly the BMS4S must react to find a stable position when controlling the alternator. A high value makes it go fast, but may result in some oscillation. A small value makes it more stable, but reacts more slowly to changes. Never go below 25%.

Limit-step1= 10 s: Regulation is performed by a PID-regulator (with the integration disabled since it is of no interest). This is the delay time between adjustment-calculations in seconds. It takes some time before an adjustment of current influences the temperature, so too short interval will always generate oscillations, and too long interval will make reaction slow. If you have mounted the sensor directly against the stator the delay is normally not that long, then  $11=10$  often works well.

Limit-step2= 100 %: This is the amplification of the P value (the temperature) feedback in percent when the temperature differs more than  $+-$  2 degrees from set value. Below this the feedback is always 0 (the temperature is accepted)

Limit-step3= 100 %: This is the amplification of the D value (temperature difference) feedback in percent. This is how the regulator stabilizes the temperature when it is within accepted temperature range.

If the temperature oscillates too much, try increasing Limit-step1.

If the regulation is too slow so the temperature hits Temphi5 or Tempres6, try decreasing Limitstep1 or increasing Limit-step2.

You can also test the alternative PD-regulator to see if it works better, command wm=+32768. The temperature will now stabilize somewhere between t5 and t6, and there should be at least 10 degrees between them to make it work well.

#### And the last block contains features useful to understand how your system is performing.

TimePrintout= 0 s: if e.g. command tp=5 is given, then the command p and po will automatically be given every 5 s. This can be useful when testing.

TimeMemlog= 315/600 s: this means that voltage and current will be logged every 600 s (10 min). The log is started by command tm and can be printed with command pm. 315 is the time since last log entry was saved.

TimeioOpen= 600 s: after a command is given the Bluetooth radio will remain on for 600 s (10 min). If you want the Bluetooth interface to stay on all the time, to=65500 can be given.

A command summary and description of blinks and beeps are always available with command h:

11

h help

l print settings p print voltage ba= balance amount (%) bd= backlight display 0=off, 1=on bi= balance initiate diff (Ah)

bp= button press bs= battery size (Ah) bu= battery usage (Ah) bt= bluetooth and display on/off ce clear extreme points log cm clear memory log dl device lock

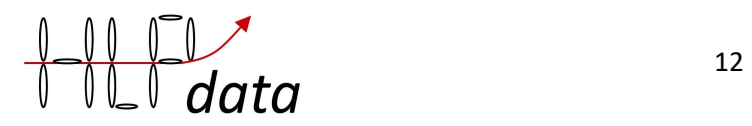

dp= set device pin du= device unlock fr restore saved settings fr! complete factory reset fu= factory settings unlock lc= limit current (A) mb= mute all beep (s) n1-5= name temp sensor pa print all pb print battery info pd print debug pe print extreme-point log pm print memory log po print other info ps print settings pv print version rb reboot rp reprogram rt reset temp sensors sc= set current (A) sl= set led blink-level (%) ss= set float size sv= set verbose t1= temp low charging  $(C)$ t2= temp high battery warn (C) t3= temp high battery (C) t4= temp target (C) t5= temp high pause charging (C) t6= temp resume charging (C) ta= time absorb (s) tb= time beep (ms) tc= time of charging pause (s) te= time for soc estimate (s) th= time high  $(s)$  $t =$  time low  $(s)$ tm= time memory log (s) to= time to keep BT on (s) tp= time print volt (s) tr= time relay (ms) tw= time before warning beep (s) v2= volt limit bat2 (V) va= volt absorb (V) vb= volt balance (V) ve= volt low extra bat (V)  $v$ h= volt high  $(V)$ vn= alternator volt at no charge (V) vo= volt power on again (V) vr= volt resume charging (V) vw= volt warning (V)

 $vl=$  volt low  $(V)$ vv= volt very low (V) we= set work mode wm= set work mode xa adjust voltage table x0-9= set SoC voltages ya adjust voltage table y0-9= set SoC values AT AT command a1-4= adjust cell voltage l0= speed of reaction on voltage changes (%) l1= time between charge limit calculations (s) l2= P-value for charge limit calculation (%) l3= D-value for charge limit calculation (%) s1-5= set battery volt sf= save settings sn= set nocharge pushlevel wm(we)=0 workmode normal +1(1) shunt connected +2(2) 12V only +4(3) supervised master +8(4) supervised slave +16(5) parasitic sensors +64(7) Swedish CSV +128(8) no CRC for temp-sensors  $+256(9)$  only p at tp= +512(10) power off when high bat temp  $+1024(11)$  all off port = charge on port +2048(12) precharge port = charge on port +4096 alternator absorb limited +8192(14) invert charge off port +32768(16) alternative PD-regulator (20) don't stop alternator (21) NTC is battery (22) NTC temp (23) Lead-LFP relay (24) button moved to Sup 1 blink SoC 0-9 2 blink SoC 10-19 ... 10 blink SoC 90-99 2 beep low temp charging 3 beep high battery temp 4 beep low voltage

5 beep high voltage

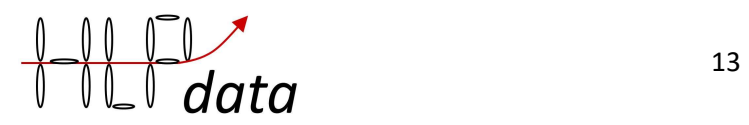

6 beep BMS device failure 7 beep temp sensor failure 9 beep high board temp 10 beep low voltage bat2

# Additional Commands

What you normally do is described chapter "normal usage" and chapter "basic configuration", so you have the explanation of the important commands there. Here you have a few more commands that can be of use.

### AT AT-command

This is the exception to the statement "all commands are written with small letters".

The Bluetooth radio this device was designed for entered AT-mode (mode where it accepts commands) when no device is connected over the radio. So, if you want to change something in the Bluetooth-radio you can give it e.g. a command like this: AT+NAMEMyBMS. As soon as this is sent you will be disconnected which will get the Bluetooth device into AT mode. Half a second after you have given the command, BMS4S will sent it to the radio. When this is done you will see a blink on the LED. After that you have 10 seconds to reconnect to get the response that the radio gave to your command. Unfortunately, not all bluetooth devices work exactly the same. If this does not work, check the manual for the bluetooth device you have and see if there are any other way to change its settings. But you do not have to change anything, it will work fine anyway.

#### ce Clear Extremepointlog

will clear all entries from the log. Example: ce

#### bp Button Press

Instead of pressing the button to do something, with this command you can do it remotely. Example: bp=1

### bt Bluetooth and display control

You can manually switch off these to save power when they are not needed. The meanings are:

bp=0 switch off bluetooth bp=1 switch on bluetooth bp=2 switch off the display bp=3 switch on the display

### cm Clear Memorylog

will clear all entries from the log. You can add a text with 12 characters e.g. to state when the logging was started. Example: cm=24/12-09:30

#### dp Device Pin

will set a PIN for the BMS4S. Will prevent unauthorized to change any settings. Example:

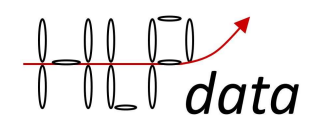

dp=4321

### n1(-5) Name temperature sensor

If you give the command po you will get a list of temperature sensors. For BMS4S to know what these are used for you must name them with two characters each. If the first character is an 'a', it is supervising an alternator. And if it is a 'b', it is supervising a battery. To name the first one in the list give command n1=xx, the second with n2=xx etc. To identify one sensor, warm it up with your hand and see which one it is with command po. Example:

 $n1=$ a $1$  n2=a2 n3=b1

#### off Shut off the low-voltage relay

to be able to start, for example, an inverter via pre-charge at system start, the low-voltage relay must be switched off at system start. The command off turns it off before the main power is cut, but if the power is not cut within one minute, the system will restart.

#### p Print

will produce a printout of cell-voltage, total voltage, current and estimated SoC. Example: p

U=3.283 3.283 3.283 3.284 13.133 I=0.000 SoC=41

#### pb Print Batterysettings

will produce a printout of the settings that control how the SoC is estimated and looks something like this:

BatteryResist= 2.000 BatteryVector= 2.000 X9= 13.310 Y9= 100 X8= 13.210 Y8= 90 X7= 13.040 Y7= 70 X6= 12.980 Y6= 55 X5= 12.880 Y5= 30 X4= 12.780 Y4= 20 X3= 12.730 Y3= 17  $X2 = 12.510$   $Y2 = 9$ X1= 11.880 Y1= 3 X0= 11.200 Y0= 0 LimitchargingHigh= 0 LimitchargingLow= 0

The estimate the BMS4S makes is based on the battery profile's OCV (Open Cell Voltage) listed in the printout. It can be changed with commands: x0= … x9=, and y0= … y9=. For example, if you want to change so that an unloaded battery has SoC 99 at 13.180 V, you give the commands x9=13.180 and y9=99. Between the points, the SoC is considered to change linearly to the next point. The table is only used during discharge. During charge coulomb

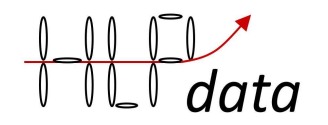

counting is used to estimate the SoC. You can also change all values with the commands xa and ya. For example, xa=-0.005 will change all voltages in the table by -0.005 V. Beside what is shown in the table SoC is assumed to be 100% at 16 V and 0% at 11 V.

There are four profiles to choose between coming from different sources. If you want to use one of these, you load it with the command sb=n. This is what these looks like graphically:

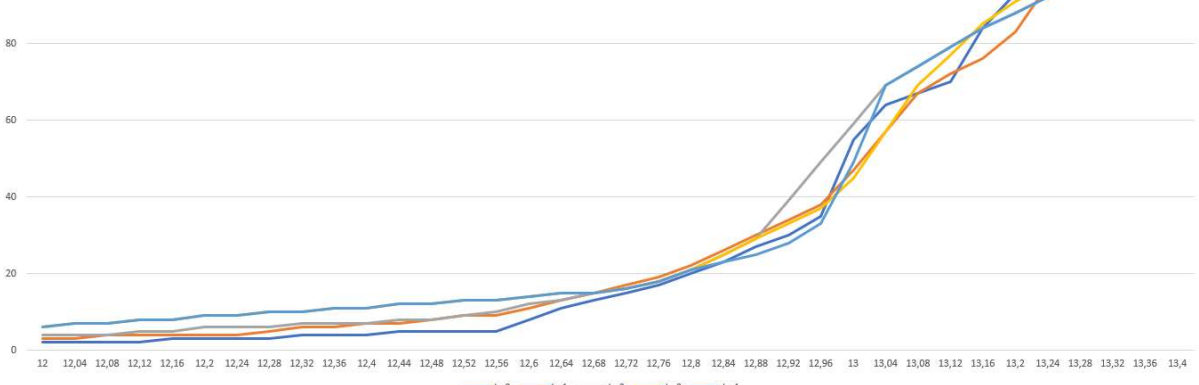

All batteries have an internal resistance that affects how they handle different currents. Basically, it is the size of the battery bank that controls this (bs=n), but then you can adjust this normalized basic resistance with, br= (high br= gives a higher estimate when the battery is loaded), and how this resistance is affected by the size of the current, bv= (high bv= gives lower estimate when the battery is loaded). The background to this is that the voltage on the battery drops more when the load increases from 1 A to 10 A, than when it increases from 11 A to 20 A.

This is not necessary to change at all, so far it only affects when the LED starts to warn of low charge level, and the basic setting is usually good enough for that.

If you experiment and find a setting that suits your battery perfectly, please let hlpdata know about it so future manuals can include recommended settings for different battery types taken from real installations. You can then also activate the control of charging based on SoC by setting values for LimitchargingHigh and LimitchargingLow, for example lh=70 and ll=40. But consider it a complement to voltage-based control, not a replacement, since it will not work better that you have tuned it to do.

#### pe Print Extremepointlog

Command pe will give a printout like this:

HVE , 3.599 , 3.600 , 3.598 , 3.599 , 14.396 , 77.130 , HVA , 3.517 , 3.520 , 3.518 , 3.520 , 14.074 , 14.970 , LVE , 2.997 , 2.996 , 2.996 , 2.997 , 11.986 , -1.663 , UBC , 3.563 , 3.564 , 3.563 , 3.555 , 14.264 , 75.622 , 0.720 , 0.720 , 0.810 , 0.010 , UBI , 3.563 , 3.564 , 3.563 , 3.565 , 14.254 , 75.622 , 0.720 , 0.720 , 0.810 , 0.010 VBI , 3.480 , 3.500 , 3.499 , 3.497 , 13.976 , 75.622,

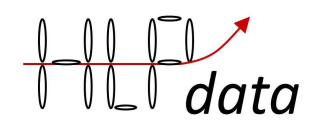

This time the log contained six entries, can store around 50 entries. The log is cleared by command ce. The first four numbers in all lines are the voltage of each cell when the event happened. The fifth is the total voltage, and the sixth is the current at the event.

HVE means "high voltage event", HVA "high voltage absorption event" (timeout has happened in VoltAbsorbtion phase, see command va), LVE "low voltage event".

UBC means "unbalance calculation" and the four last numbers are the amount of energy that were charged into each cell at the latest cell balance measurement (done by coulomb counting), with the sort Ah. This counting starts when the voltage passes VoltBalance . So right now, there is an unbalance of 0.8 Ah (0.810-0.010) between cell 3 and cell 4, where cell 3 is the best charged one. UBI means "unbalance calculation and balancing initiated". If there are multiple UBI in sequence with the same order of unbalance this indicates that you can increase how much of the unbalance you try to remove each time. Then you can increase the BalanceAmount (ba=nn, see "Basic configuration") with steps around 25% each time.

VBI means that voltage based balancing has been initiated. It will stop when the voltage is back under VoltBalance.

You can use this information (UBC, 3.563, 3.564, 3.563, 3.555, 14.264, 75.622, 0.720, 0.720, 0.810, 0.010) to manually balance the cells with a 3.6 V LiFePO4 charger. Here you can charge cell 4 with a 5 A 3.6 V charger for 10 minutes to even out the unbalance

#### pm Print Memorylog

will produce a printout of the memory-log started with command tm. The log can contain around 250 entries. Example of log with two entries:

interval=600 3.249 , 3.247 , 3.253 , 3.248 , 12.997 , 0.000 , 3.249 , 3.247 , 3.253 , 3.249 , 12.997 , -4.130 ,

Each line contains voltage on cell 1 to cell 4, system voltage, and current at that time. This log is cleared when BMS4S is switched off, or by command: cm (Clear Memory log).

#### po Print Other info

will produce a printout of some other information that can be of interest:

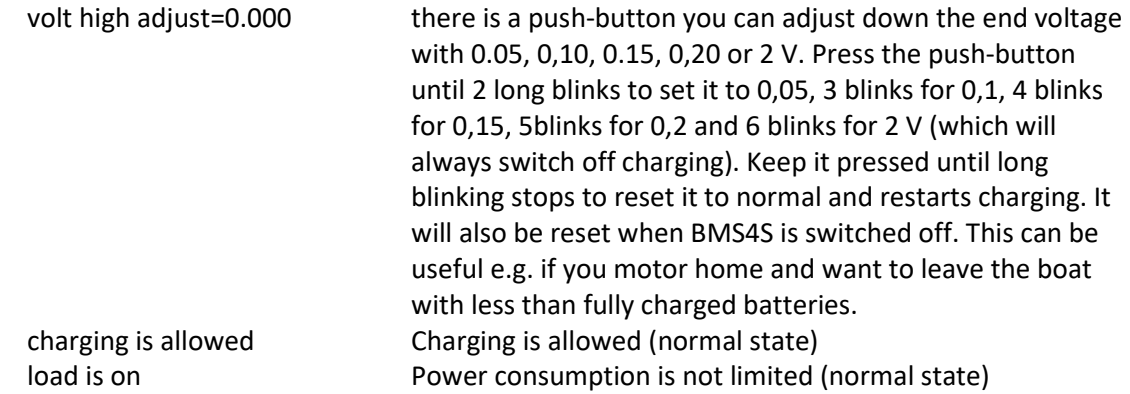

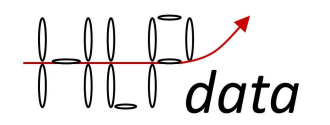

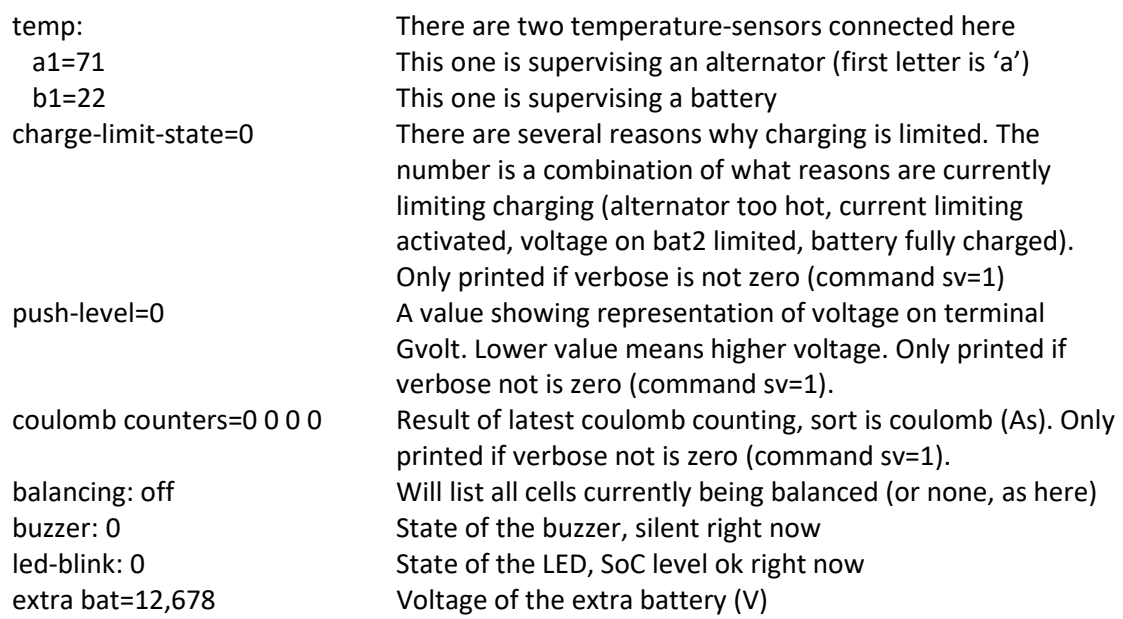

#### ps Print Settings

will list current settings, see chapter "Basic configurations" for description.

#### pv Print Version

will produce a printout of the model and version of the installed software.

#### pd Print Debug

will produce a printout of the device internal memory. Used for debugging only.

#### rb ReBoot

Will force the device into a fault situation that will make the system supervision reboot the device.

#### rt Reset Tempsensors

Scans and updates the system about connected temp sensors, and stops the alarm.

#### sc SetCurrent

Used to adjust the values used to calculate actual current. Must be set if you are using a shunt different from the predefined one (50 mv = 500 A), and it does not hurt to do it anyway, it will improve the result. First start by stating that there is a shunt connected, command wm=+1). Then define the zero point: ensure no load or charging sources are connected, and give command sc=0. Then connect a load of known size and give command sc=-15.5 (if the load is 15.5 A), or connect a known charging source and give command sc=20.0 (if the source delivers 20 A). The given value should normally not be below 10A. You can also fine-tune the zero setting by entering a value with + or - 0.1. Example: sc=-0.1. This changes the zero point slightly each time the command is given.

#### ss SetfloatSize

Set how many decimal digits you want presented. The resolution of voltage measurements is 0,004 V, so more than 3 digits make no sense, two is normally enough.

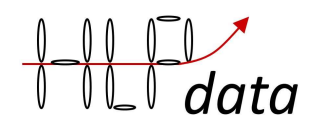

#### sv SetVerbose

Set level of information at printouts. Used for debugging.

#### tm TimeMemorylog

sets the time between each sample in the log. The log can contain more than 250 entries which is enough for logging every 5 min (300 s) for almost 24 hours.

#### vn VoltNocharge

Sets the voltage that the alternator should deliver when the battery is fully charged. Something around 13.2 – 13.6 V may be suitable. 0 will stop charging completely. Example: vn=13.3.

#### xa Uppdate the SoC table

see command pb for description.

x0-9 Uppdate the SoC table

see command pb for description.

#### y0-9 Uppdate the SoC table

see command pb for description.

#### ya Uppdate the SoC table

see command pb for description.

### System Commands

Here are some commands that you should not use unless you know exactly what you are doing. If you have done so anyway, look at command fr below to understand how to resolve the problem.

#### a1(‑4) Adjust voltage for cell 1-4

If you are sure that BMS4S reports a faulty voltage on a cell you can adjust the valuecalculation with this command. Example: a4=-0,005

#### fr Restore saved settings

When you have made too many changes and want to return to the state when BMS4S was delivered, or when you last saved them with the sf command. Example: fr

#### fr! Factory reset

When you have made too many changes and want to return to a known state, this will reset the system to settings that new systems come with. Does not change the calibration of voltages and current.

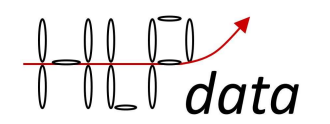

19 and 19 and 19 and 19 and 19 and 19 and 19 and 19 and 19 and 19 and 19 and 19 and 19 and 19 and 19 and 19 an

Example: fr!

#### rp ReProgram

If there are some new functions released or faults corrected, this is used to update the BMS4S. Exact usage is supplied together with the update package.

#### s1 (-4) Set voltage for cell 1-4

If you are sure that BMS4S reports a faulty voltage on a cell you can by this command set the correct voltage of the actual cell.

Example s4=3.233

You can as an alternative set the accumulated value of that cell, the result will be the same Example s4=13.3

#### sa Set All voltage

Can be used to set the voltage on all cells if they are perfectly aligned. Example sa=3.233

#### sf=314 Save current settings

Can be used to replace the settings that were set at the time of manufacture. Does not save the SoC table.

#### sn Set push level no charging

If you have problems with the engine alarming and/or the tachometer stopping working when the BMS4S stops the charging, you can try setting a limit on how much the BMS4S is allowed to brake the alternator. Normally, the push level varies between 1 and 1000, where 1 means no charging, and 1000 maximum charging. To find the right level, run the engine until the problem occurs, then start stepping up sn=10 sn=20 sn=30… until the problem stops. Then step down to see when it reappears in order to find a suitable level. However, if the alternator becomes too hot, BMS4S will override this to protect the alternator. Example: sn=50

#### sz Set allowed max temp on the board

Can be used to set the temperature limit on the board. Do not change this unless you are asked to do it from HLPdata.

Example sz=2000

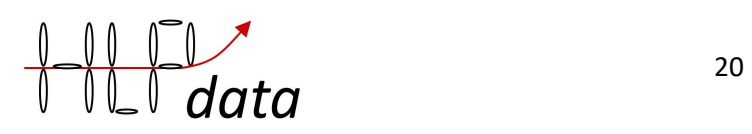

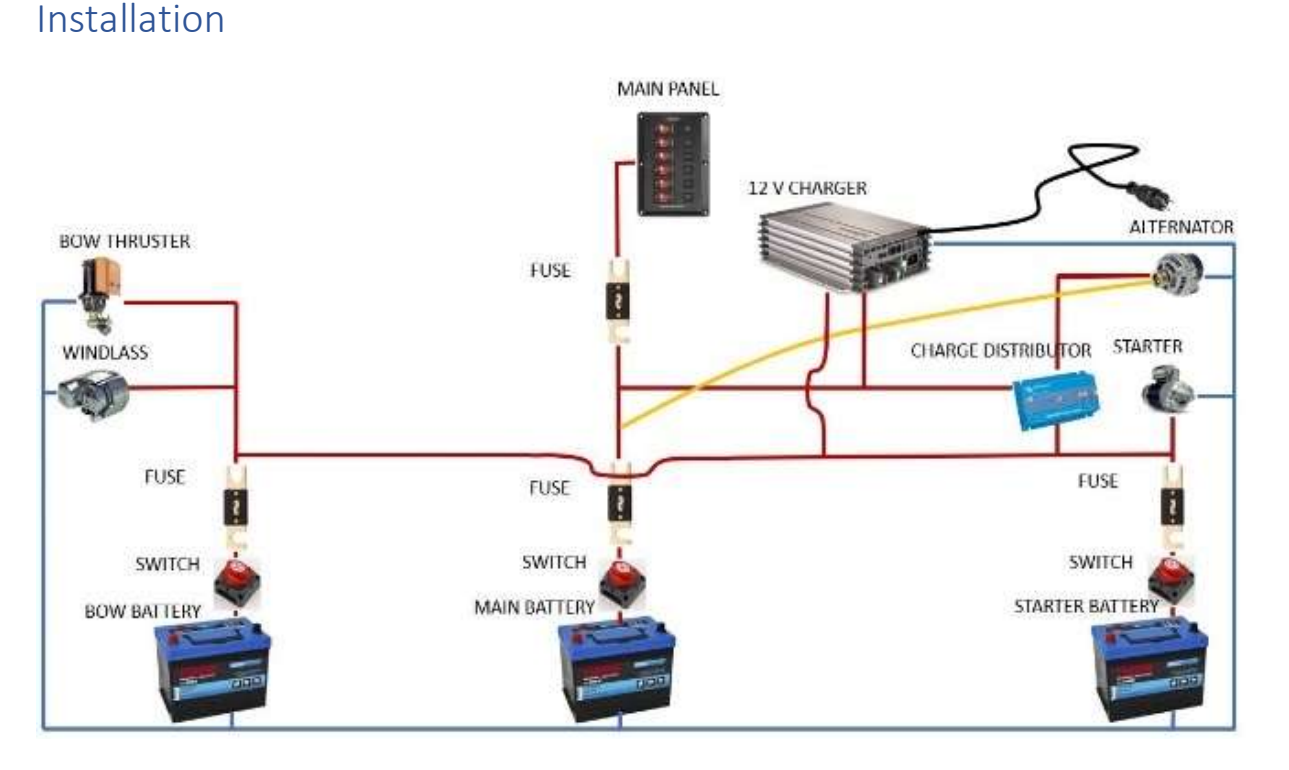

When you start the electrical system looks something like above. You often have a starter battery and a house battery. These are kept separate so that the starter battery is not used by the boat's consumers, and they are charged via a charging distributor or a relay that switches on when the engine is running. If you have bow thruster then you often also have a battery for it, placed in the bow of the boat. All batteries, of course, have switches and fuses installed.

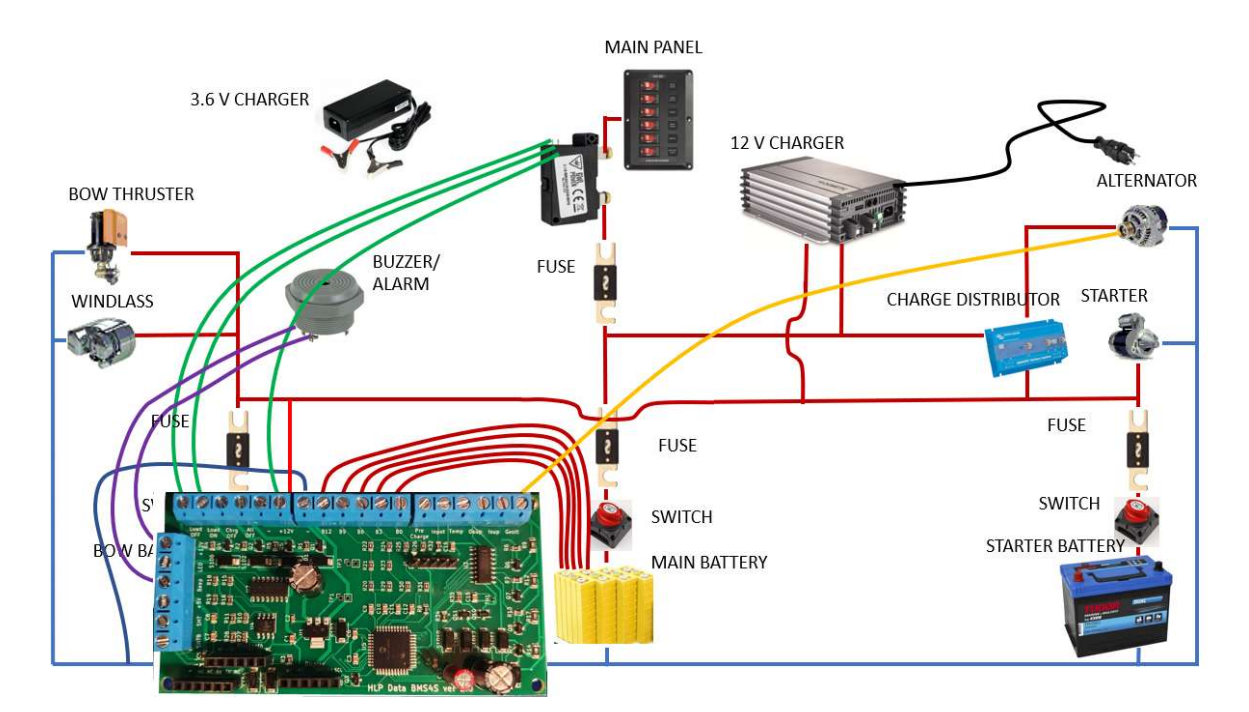

The simplest way is to just replace the main battery with LFP cells, and connect them to BMS4S. You also connect a buzzer/alarm to it. Then you move the voltage sense (often yellow) cable and connect

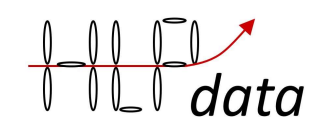

it to BMS4S. You also must connect a bi-stable relay between the new main-battery and to BMS4S. Then at last you connect the power to supply BMS4S from after the main switch (but before the relay) so it is switched off when all other electricity is switched off.

There are two more items we think you should connect: a push-button and a led. Details on this and where the wires are connected is described in Equipment connection description below.

The disadvantage with this setup is that the lead batteries only get charged with the voltage the LFP battery holds, which is below what a lead battery needs to keep fully charged.

Therefore, we recommend one more change: remove the power distributor and connect the three cables together you get a setup looking like this:

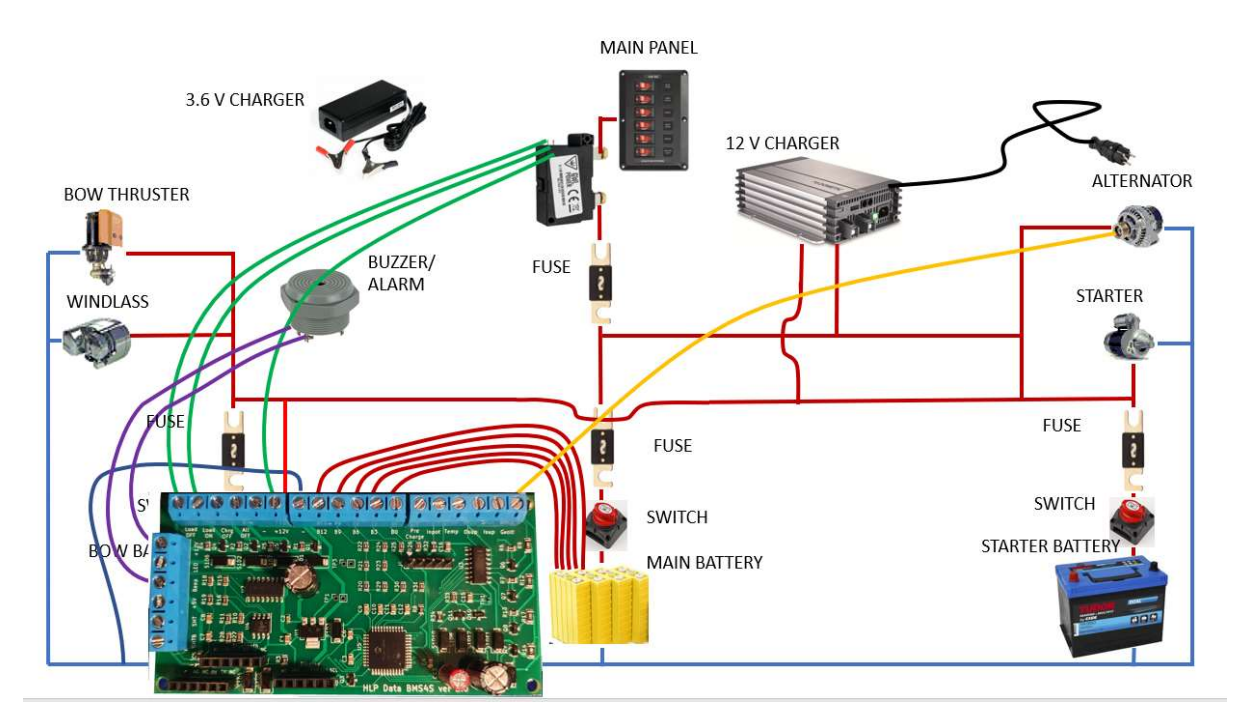

But keep in mind that electric motors create a lot of electric noise when they run, so ideally they should have their own cable (and switch) from the battery (or as short a common cable as possible). This is so that the battery can function as a filter for these disturbances.

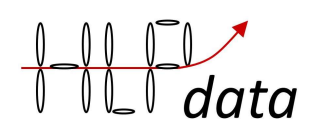

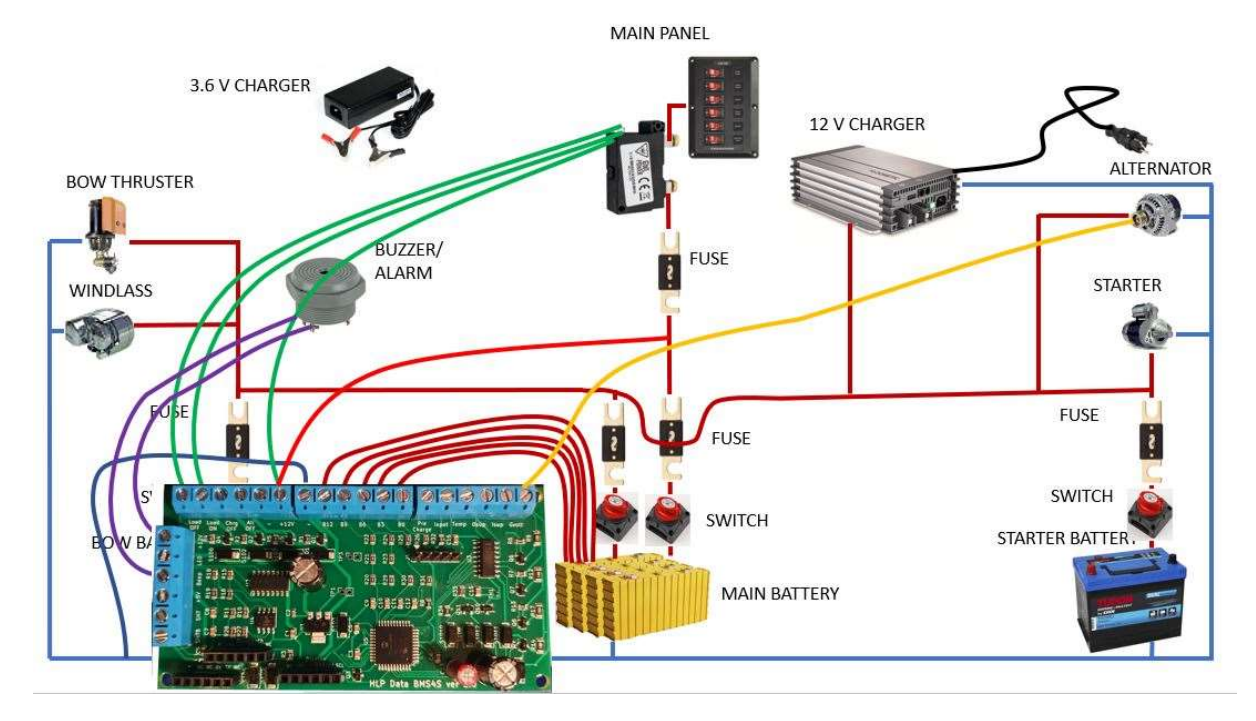

Now the lead batteries have become backup for security and is not used during normal operation. It is then enough to charge them every now and then, which can be done by simply switch them on. They will then get some small current from the LFP that normally are giving 13.2 V, and of course from the alternator when it is running, and from the 12V charger. But since they are not used, they will always be available as backup and you can keep them fully charged. But if you want to use both LFP and lead batteries, see appendix H for alternatives.

So how do you do this installation?

# Short step-by-step basic installation

Here is a step-by-step instruction, but first: ensure you have read chapter Important information in the beginning of this manual. If you want to test the BMS4S before installation, connect – and B0 to battery minus first, and then +12 and B12 to battery plus (and then command wm=+2 to tell BMS4S that only 12 V is connected). B0, B12 and – (minus/ground) must always be connected when BMS4S is connected to the LFP cells. More details on each connection can be found in the next chapter.

- 1. Plan where to put the BMS4S, the relay, the buzzer/alarm, the led for low SoC warning and the push-button for simple adjustment of charge level and to wake up the Bluetooth interface.
- 2. Drill holes slightly smaller than the cable in the cormorant at each position you will connect a cable. This way the box will be as dense as possible when you close it.
- 3. Connect (minus/ground) to the boat's ground/minus
- 4. Prepare five cables between the LFP cells and the BMS4S, and press on connectors on the battery side. If you intend to use automatic balancing, do not use too narrow cables. Use at least 0.75 mm2, and as short as possible. Mark the cables on the battery side with labels: B12, B9, B6, B3, B0.
- 5. Connect the cables on the BMS4S side first. Make sure the B0 cable is connected into the B0 terminal, the B3 cable to the B3 terminal etc.

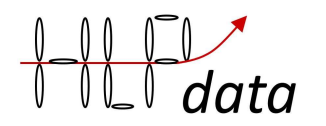

- 6. Connect the cables to the LFP cells. Make sure you place the cables on the right cell. Start with B0 on battery-minus, B3 on plus on first cell (same cell as B0 is connected), B6 on plus on the second cell, B9 on the third cell and B12 on battery plus (same terminal as the thick red power cable is connected to). And if you have a multimeter, make a last check that the voltage between B0 and B3 is around 3.2 V, between B0 and B6 around 6.6 V, between B0 and B9 around 9.7 V, between B0 and B12 around 13 V.
- 7. Connect the relay on the cable between the man panel and the LFP cells.
- 8. Connect the relay to Load OFF and Load ON on the BMS4S, and to +12V.
- 9. Connect the buzzer/alarm to terminal Beep on BMS4, and to +12V.
- 10. Connect the LED to terminal LED on BMS4S, and to +12V.
- 11. Connect the push-button between terminal Inpot and (minus, ground)
- 12. Move the (sometimes yellow) voltage sense cable from the generator to the Gvolt terminal on BMS4S. Make sure it is connected correctly, this cable should draw a maximum of a couple of mA. If you are the least bit unsure, measure the current before connecting it and secure it with a max 100mA fuse.
- 13. Now it is just to connect power to BMS4S via the terminals +12V
- 14. Move the cables on the current distributor so they all are sitting on the same terminal (unless you intend to keep a separate starter-battery).
- 15. Test the installation as described in chapter Testing below.
- 16. Start the engine and run it for a while. Test with a wet finger that the alternator does not exceed 100 degrees. If it does it does probably not contain any protection against overheating. See bullet 6 in chapter "Equipment connection description" on how to mitigate that.
- 17. To maximize the capacity and life-length of your LFP cells you shall always charge them fully when they have been unused for a while. Do that now with the 3.6 V LFP charger, one cell at the time. (But do not leave them fully charged if they will be unused for a while. Discharge them then to below 80% SoC to maximize life-length.)
- 18. Now you are ready to go. Enjoy a life with less worries about lack of electricity.

# Connection of more equipment and some more details

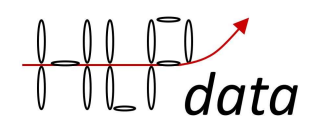

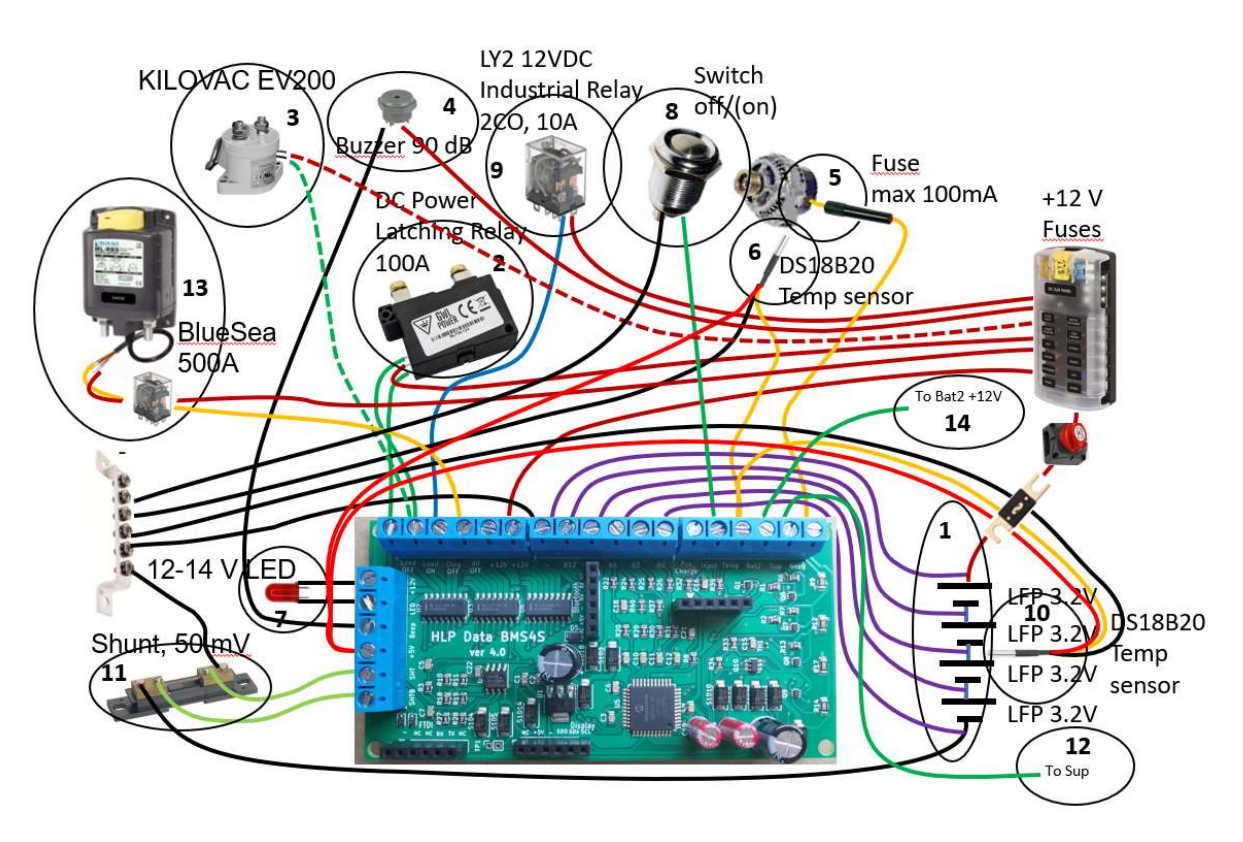

Here is a picture showing how equipment shall be connected to BMS4S. All wires leaving a battery should have a switch and must be properly fused close to the battery if there is a slightest risk that it can ever create a shortage or overload, but that is outside the scope of this manual and you will have to find descriptions on how to do this elsewhere. So, let us instead discuss how the equipment in the picture shall be connected to BMS4S. We will take them one by one, but first: ensure you have read the chapter Important information in the beginning of this manual. If you want to test the BMS4S before installation, connect – and B0 to battery minus, and then +12 and B12 to battery plus (and then command wm=+2 to tell BMS4S that only 12 V is connected).

- 1 You need five cables between BMS and the LFP cells. If you intend to use automatic balancing, do not use too narrow cables. Use at least 0.75 mm2, and as short as possible. Mark them in one end with labels: B12, B9, B6, B3 and B0. Start connecting the B0 wire in B0 on BMS4S and then connect it to the battery minus terminal. Continue with B3 which shall be connected to + side of the first cell (same cell as B0 is connected to). B6 to the second cells + terminal. B9 to the third, and B12 to the fourth cells + terminal (same terminal as the thick red power cable is connected to). Check each wire one extra time before connecting it to the battery. And if you have a multimeter, make a last check that the voltage between B0 and B3 is around 3.2 V, between B0 and B6 around 6.6 V, between B0 and B9 around 9.7 V, between B0 and B12 around 13 V.
- 2 Open the wires between the battery and the main panel and connect the latching relay so that it can disconnect all user equipment when a low voltage situation occurs. Then connect the wires between the relay and BMS as in the picture, i.e. the wire that switches off the relay to the Load OFF terminal, and the one switching it on to the Load On terminal. The common wire is connected to +12V. You can of course use high power

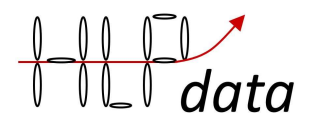

relays like Bluesea 500 A if you have equipment with a high demand for power, e.g. a 3 kW inverter that does not have a port for external control .

- 3 If you want to use a monostable relay, like KILOWAC EV200, you connect it to the Load on terminal, and +12V. For mono-stable relays you must also change the time the relay is pulled to 0, which means it is pulled all the time, command: tr=0. This also means that the Load off terminal will always be in the opposite position of the Load on terminal. Mono-stable relays will use current all the time it is connected, so bi-stable relays have a definite advantage.
- 4 You can use any 12 V buzzer / alarm to receive beeps when something needs to be done. You connect it to 12 V and connect the negative wire to the terminal marked Beep.
- 5 Many modern alternators have a voltage sensing (often yellow) cable used to compensate for the voltage drop in the cables between the alternator and the batteries. If your alternator is missing such a cable it is probably a low power one, and it might be a good idea to replace it to get improved charging since LFP batteries can recharge much faster than lead-batteries does. The voltage sensing cable is simply moved from where it was connected before to the terminal on BMS4S marked Gvolt. Make sure it is connected correctly, this cable should draw a maximum of a couple of mA. If you are the least bit unsure, measure the current in it before connecting it and secure it with a max 100mA fuse. But if you still want to use the existing alternator without a voltage sensing cable you must open it up and identify the two wires that is feeding the rotor with power. They will always go to the two carbon brushes, sometimes built in to the regulator. You must cut up one of these and extend the two resulting wires outside of the alternator, and connect them to a relay that is of type normally connected (NC). Then connect the relays control wires to terminal Charge OFF and – (ground) on the BMS4S. Now the relay will break up the power feeding of the rotor when BMS4S activates it, and the alternator will stop producing current. This way is also how you connect relays switching off charging from other sources like solar panels, wind generators etc. For alternative ways of controlling the alternator see appendix D.
- 6 Many modern alternators are also protected against overheating. A simple test is to run it loaded for a while and then touch it with a wet finger. You will notice if it is above 100 Celsius since the water then will start boiling. BMS4S can protect the alternator if it does not do it itself. Position the temperature sensor so that it touches the generator and connect the one shown in the picture between the Temp terminal (yellow cable), ground/minus (black cable) and + 5V (red cable). It usually also works to also connect the red cable to ground. The sensor will then use what is called parasite feeding, but then the parasite feeding must be switched on (wm=+16). If you use parasite feeding a fuse of max 100 mA on the yellow cable (Temp port) on BMS4S version 5 is recommended. On earlier version, a fuse of max 25 mA is recommended. Dependent on where on the alternator you place it (see picture below how different parts of the alternator is heated up when it is loaded) you might have to adjust the temperature values: command t4=nn, t5=nn and t6=nn.

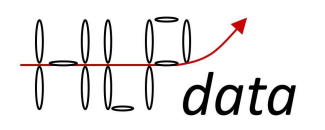

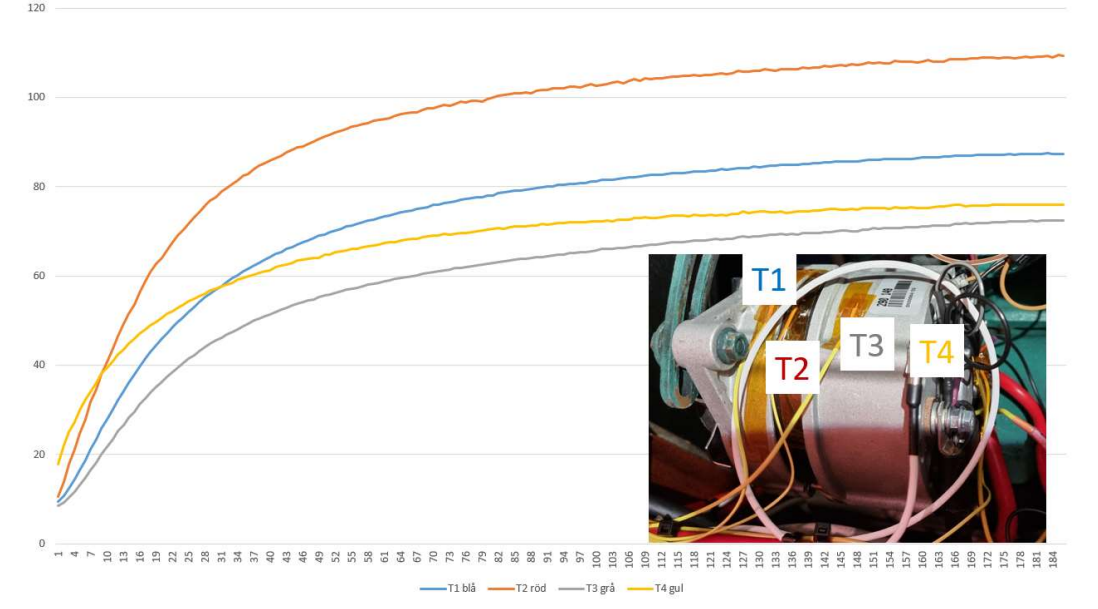

Do not forget to configure it as an alternator-sensor, command n1(-5)=an (first letter must be an "a" to make it known that it supervises an alternator).

- 7 The LED must be of type 14 or 12 V if you connect it as in the picture. Otherwise, you must insert a 1 kOhm resistor in series with the diode. Note that the LED normally is sensitive to polarity so that you connect the correct leg  $(+)$  to  $+12V$  and the other to the LED terminal.
- 8 The push-button is connected between the inpot terminal and (minus/ground). It is used to temporarily change the settings for charging, and to wake up a bluetooth radio that is switched off.
- 9 If you want to automatically switch off the power to the fixed installed charger when the battery is fully charged you can use a standard industrial relay with sufficient power capability and connect it to terminal Charge OFF and ground (minus).
- 10 If you want to supervise the batteries temperature you connect one ore more temperature-sensors to the battery and connect it same as for the alternator above. a thermistor between ports – (minus/ground) and Btemp on BMS4S and place it at the LFP cells. Do not forget to configure these as battery-sensors, command n1(-5)=bn. If you intend to use parasite-power a fuse of max 100 mA on BMS4S version 5 is recommended. On earlier version, a fuse of max 25 mA is recommended.
- 11 If you have a low-side 50 mV shunt for 500 A connected on the low (minus) side, you can connect BMS4S to it as in the picture. Connect the side closest to the battery and terminal SHTB, and the other at SHT. When it is connected you must inform BMS4S about it, command wm=+1. You must always zeroize it (see text below). You can calibrate it to adjust for other shunt values. If you have no shunt, connect it to the two sides of the first cable on the battery's minus side if the expected voltage over it never will exceed 100 mV. Or push two needles into the wire with 0.3 m in between if it is a 50 mm2 wire, or 0.2 m if it is a 30 mm2 wire. Start with an idle system (no current) and zeroize it, command: sc=0. Then start charging with a known current, e.g 20 A, then give the command: sc=20. And lastly switch on a known load, e.g. 10 A and give command: sc=-10. The current measurement is not high resolution, and is mainly used to roughly

 $26$ 

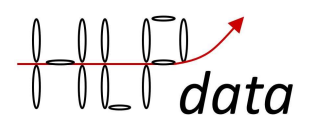

estimate SoC and the amount of unbalance between the cells (by coulomb counting during charging).

- 12 If you want redundancy (if you have a very large / expensive LFP bank), you can install a second BMS4S, either the same as the first, or simplify by reducing some of the duplicate equipment. The simplest working configuration is to only connect + 12V, - and a cable to the alarm / buzzer so that it can notify you if something is broken, and a wire to the low voltage relay to enable it to act in an LVE. Then connect the two with a wire that runs between terminal Sup on one BMS4S to Sup on the other. Then change the working mode on one to "supervised master", and the other to "supervised slave" Command wm=+4 on one, and wm=+8 on the other. Make sure that the two BMS4S do not share the same fuse to avoid a single fault knocking out the monitoring. They are now monitoring each other, and if one breaks down, the other will start beeping "device errors" while still monitoring the LFP bank. If you have two battery banks you can also let the two BMS4S supervise each other.
- 13 If you intend to keep the batteries connected all the time, also when leaving the boat for long times, it can be wise to install a bi-stable relay that isolates the battery completely in case of a low voltage incident. The relay in the picture cannot be controlled directly from an open-collector port, so a small slave-relay (or MOSFET) is needed to change the pulse to +12V (see appendix). It shall be connected to terminal All OFF, and BMS54S sends out a 0.5 s pulse when the voltage of the first cell goes below 2.8 V (can be changed with vv=n.nnn). It is recommended that this relay switches off ALL consumers. You might have to connect a capacitor in parallel with the relay of 100-300 uF to ensure that it is finishes switching after the power is cut. This kind of high-current relay can of course also be used as relay in point 2 above if you have equipment like high current inverters that you cannot control in any other way. For thrusters and winches it is enough if the control buttons are powered from behind the low-voltage relay, they use very little current.
- 14 If you have another battery, it is connected here to enable to supervise its voltage. And if you sometimes will run the engine with only this battery connected, then to limit the voltage from the alternator is a good idea, e.g. v2=14.5.

# Testing

Switch on the power and connect to BMS4S with your phone or PC over Bluetooth (or FTDI cable). Start with checking that all voltages are reported correctly, command p. Then look at the settings to see if there are anything you want to change, command ps. And verify that the connected temperature-sensors are correctly configured (names starting with a or b). Now it is time to test the system. Firstly, we test that the low voltage protection works:

- 1. Temporarily change the limits for when the consumers are turned off and on: command vo=3.4 and vl=3.4. To change settings, the device must be unlocked, command du=1234.
- 2. After 15-60 seconds, the relay should shut off power to the main panel.
- 3. If ok, reset the limits for off and on, vl=3.05 and vo=3.15. If you communicate via bluetooth, after switching off you must restart the bluetooth adapter with the button until a blink appears on the LED.
- 4. The relay should immediately switch on again.

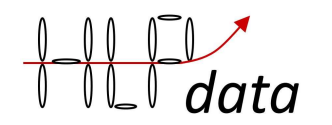

- 5. If you have a "very low" voltage relay, temporarily set the very low voltage to 3.4, command vv=3.4
- 6. After 15 seconds, the relay should turn off all power
- 7. Manually turn on the power again and switch voltage back to normal voltage within 15s, command vv=3.0

If this works ok it is time to test the high voltage protection.

- 1. Start the engine
- 2. If the batteries are not fully charged, set the resume charging to 3.1 V, command vr=3.1 and high voltage to 3.1 V, command vh=3.1
- 3. After 15 seconds the engine shall change sound and run more easily since the alternator now has stopped charging the battery. If you have installed a power shunt you can verify that charging has stopped with command p, that will print voltage and current.
- 4. Prepare the command to reset the high voltage limit to 3.6 V, command vh=3.6, but do not send it yet.
- 5. Wait 2 minutes, and the buzzer/alarm for high voltage will start sounding
- 6. Now send the prepared command to make the alarm stop. Also reset the resume charging, command vr=3.25.
- 7. Restart charging by pressing the push-button until the LED blinking stops. Will take around 7 seconds.
- 8. You can also test that the charging stops also by temporarily changing the setting. Press the push-button until you have seen 6 long blinks on the LED. Now you have temporarily decreased the stop charging voltage with 2 volts, which will stop charging within the set delay. Doing it this way will not generate any high voltage alarm.
- 9. Restart charging by pressing the push-button until the LED blinking stops.
- 10. Stop the engine.

I this works ok, then test the low voltage warning

- 1. Set the warning blink level to 100 %, command sl=100
- 2. The LED shall start blinking with one blink for each 10% of state of charge in the battery, i.e. if the SoC is 45 there will be 5 blinks, 2 seconds pause, 5 blink etc.
- 3. Reset the warning blink level to 20 % (or what you think it should be), command sl=20

And lastly, we test the charge level adjustment

- 1. Press the push-button until you see 3 long blinks on the LED.
- 2. Check that the system has noticed this, command po.
- 3. Check that in the printout contains: volt high adjust= -0.10 V
- 4. Do the same thing until you see 4 long blinks, po will give: volt high adjust=-0.15 V
- 5. Do the same thing until you see 6 long blinks, po will give: volt high adjust=2.00 V, which means that all charging (that BMS4S controls) will be stopped all the time
- 6. Press the push-button until it stops blinking and check that the line says: volt high adjust  $= 0.00 V$

If everything seems ok, print the extremer-point log, command pe. This will show the log of all tests you have done. Then reset it so that there will be plenty of space for real life entries, command ce.

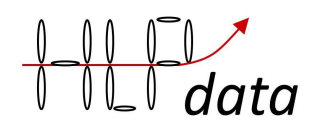

If you have a 3.6V charger it is normally enough if you use it to fully charge all cells one or two times a year with it. Since BMS4S always act on the first cell reaching a boundary, there will be no harm done even if there is an unbalance and the usage-settings are aggressive using as close to 100% of available capacity as possible. Even if you intend to use the built-in automatic balancer you must always start with manually top-balance your cells before you use them for the first time. Connect them all in parallel and charge them up to 3.65 V (or read what the manufacturer recommends).

The balancer can work in two modes: "voltage based" and "coulomb based". The first one is the simples and is recommended if you have well matched cells. If you notice that the unbalance is increasing when looking at the printout from command pe then this is not the case. Then you must use the latter (coulomb based balancing).

How you set it up is described in chapter "Basic configuration".

# Alarms

All alarms consist of n number of sound shocks with set length (tb=300 is default) with a 2 second pause. Many alarms stop automatically when the fault condition ceases, but otherwise you can silence an alarm by pressing the button until a longer flash appears on the LED. Below is a description of what the alarms are due to.

### 2 beep low temp charging

If BMS4S notices that charging is started and the battery temperature is lower than the set mini temperature (t1=5 is default), then the alarm will start and charging will be stopped. As soon as the charging stops, the alarm will also stop.

### 3 beep high battery temp

If the battery temperature exceeds the set value (t2=50 is the default), the alarm will start. As soon as the temperature has dropped, the alarm will stop.

### 4 beep low voltage

If the voltage is below the set value (vw=3.1 is the default) then the alarm will start and not end until the voltage has risen, or gone below "very low volt" when BMS4S goes down in low power mode and shuts off everything except waiting that the voltage should rise.

### 5 beep high voltage

If the battery voltage has not dropped for a while after the BMS4S has stopped charging (tw=120 is the default), the alarm will go off. Turns off when the voltage has dropped.

### 6 beep BMS device failure

If you have two BMS4S monitoring each other, and one stops working, the other will sound the alarm. The alarm does not stop until the failed device works again. If it is broken, then maybe you should turn off the monitoring (command wm=-4 or wm=-8).

### 7 beep temp device failure

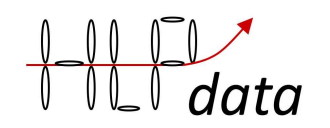

If the BMS4S does not get in touch with the number of temp sensors installed at start-up, or if there are too many incorrect readings from one or more sensors, it will raise this alarm.

If the alarm comes on start-up, list the sensors with the command po. If you have given the sensors different names (for example: a1, b1 and b2), you will immediately see which sensor is missing.

If the alarm comes on during operation, you can give the command sv=3 and remain connected to BMS4S. Now, for example, the printout "temp sensor: 2 name: a1 delivered bad report" can come. It means that the sensor that is listed as number 2 in the printout you get from the command po has problems. The name, which here is a1, can sometimes be incorrect because it was taken from the incorrect report. But the number in the list is always correct. In order to get rid of the alarm until you have replaced the failing sensor, give the command rt (reset temp-sensors).

#### 8 beep

Not used in this version.

#### 9 beep high board temperature

For some reason, the circuit board is warmer than it should be. If this happens, it may be because the balancing circuits have broken. If the alarm does not end within a few minutes, and you do not find any other reason why the BMS4S has become too warm, you should disconnect the BMS4S and have it replaced.

#### 10 beep low voltage bat2

Battery 2 has a voltage below the set monitoring voltage (ve=nn.n).

# I/O description PCB version 4.x and 5.x

In the lower left corner, you can connect an FTDI card (or any serial TTL (5V) serial adapter: Baud rate: 9600, Data bits: 8, Stop bits: 1, Parity: None). Make sure you use the right socket and the right pins in the right holes. TX means that this is where the board is transmitting, shall be connected to the adapters RX.

The Bluetooth module is connected at the transversely connector in the middle of the board. Make sure you use the right socket and the right pins in the right holes. The module shall be set to 9600 bps.

All output-ports are of open-collector type. That means that they pull the voltage down to minus when activated, which also means that the connected equipment must be fed with +12V. All ports share a common current budget:

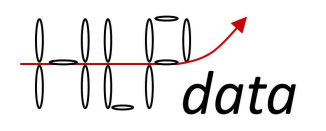

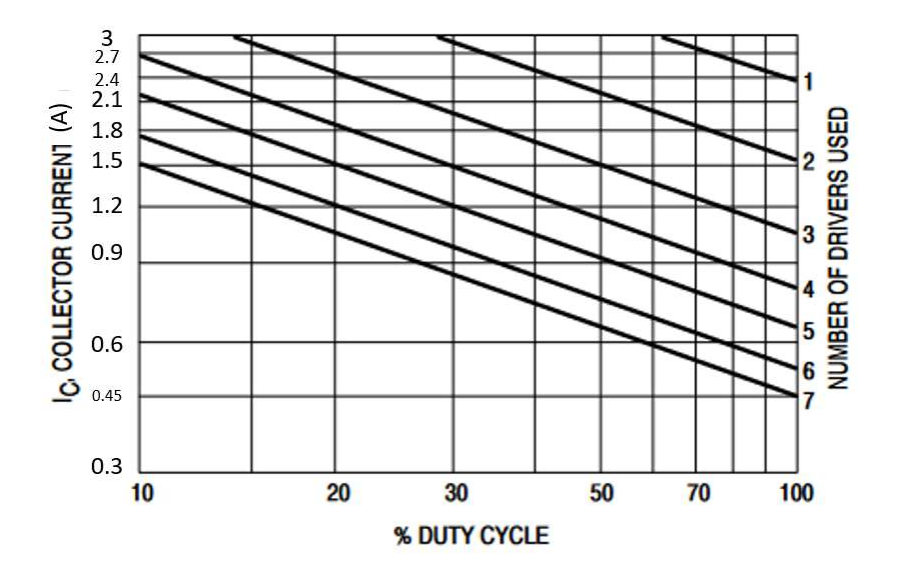

This means that if you use bi-stable relays they can use 3A each when activated. If you use monostable relays, you must estimate how many that are active simultaneously, and see the max current to the right in the diagram.

BMS4S has 24 I/O screw-sockets. From lower left corner clockwise:

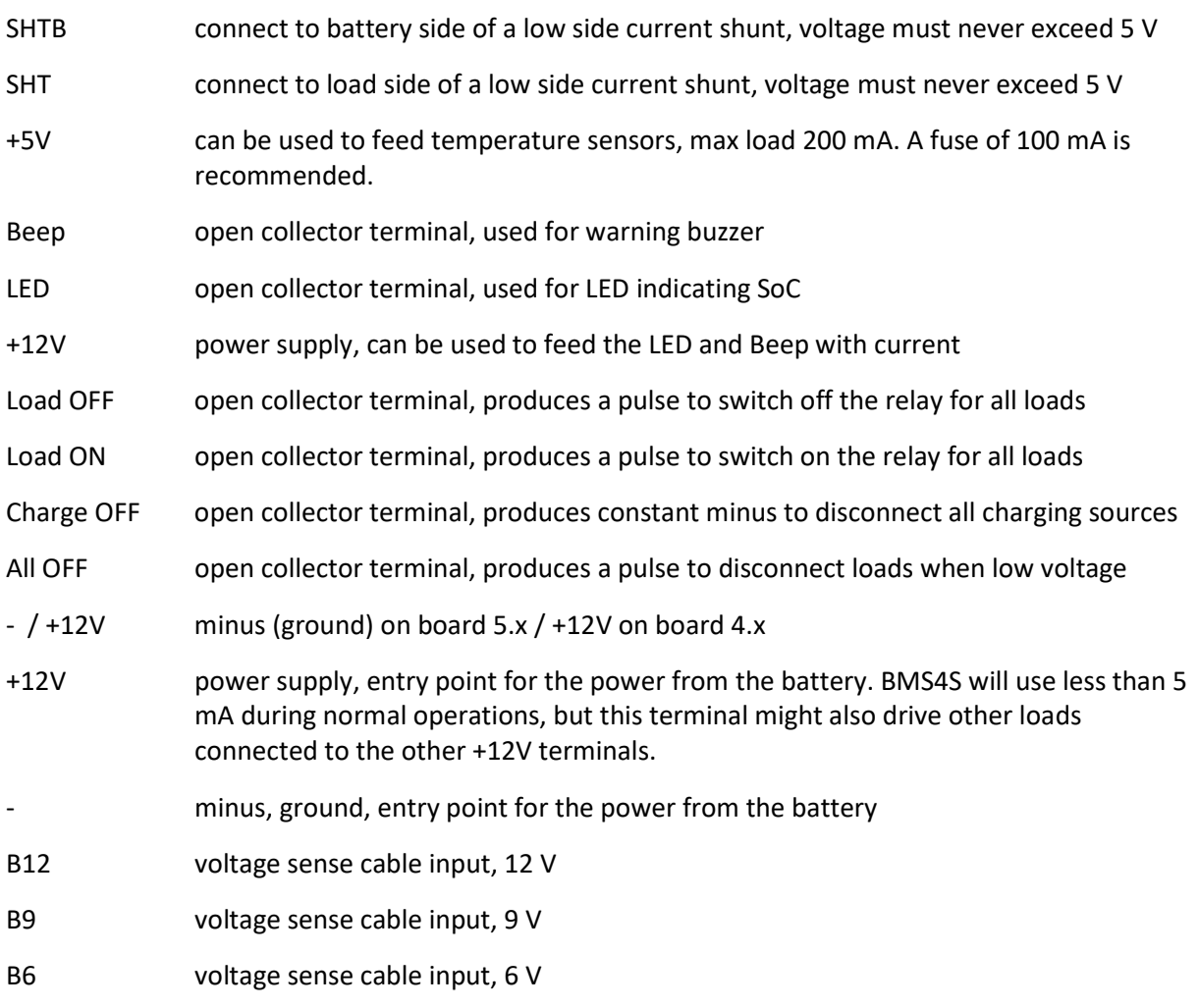

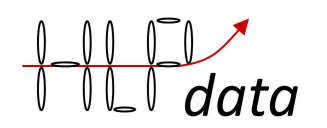

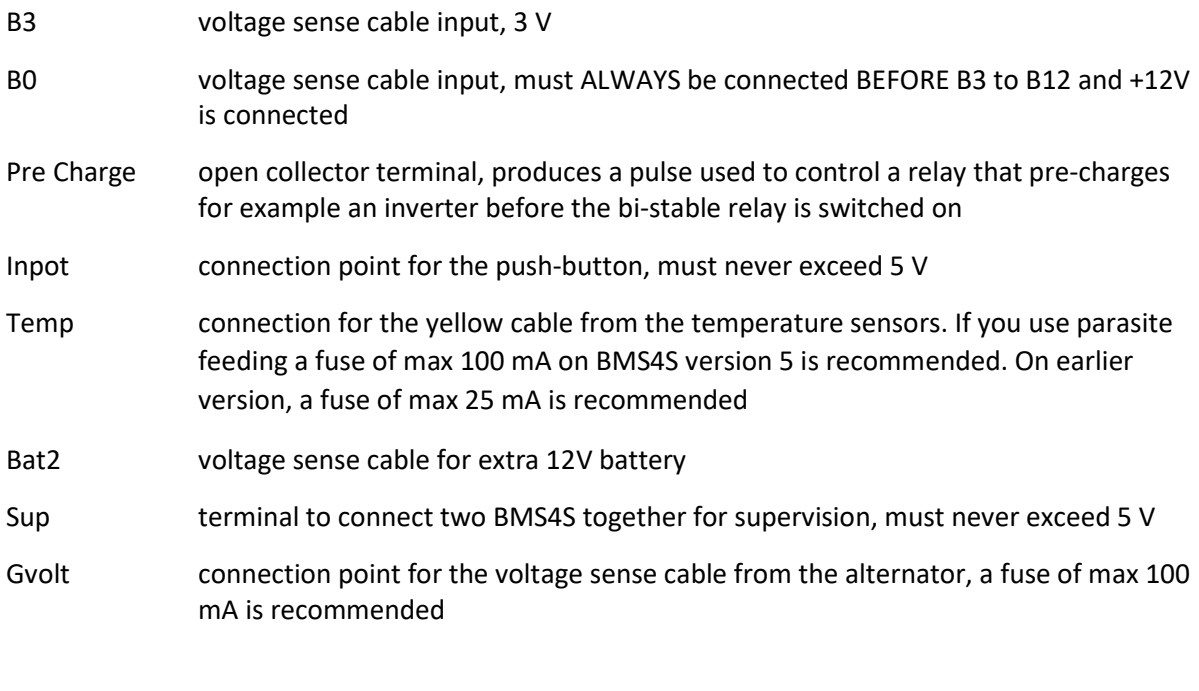

Power usage: 4 mA + 10 mA if Bluetooth is on + 4 mA per active port.

# Appendix A, Connect with an Android device

There are different manufacturers of bluetooth adapters, and their variants may have the pins in different order, which means that they will point in different directions when connected to the BMS4S. Therefore, make sure that the pins RXD, TXD, GND (-) and VCC (+ 5V) end up correctly and in the correct socket on the BMS4S

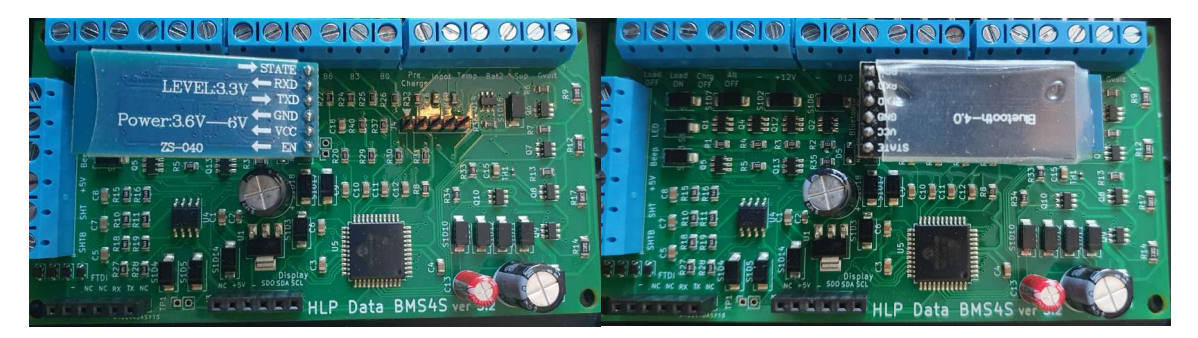

Then it is time to download "Serial Bluetooth" from Google play. The app should look like the one circled in picture 1. (There is also an app available on hlpdata.se/nedladdningar)

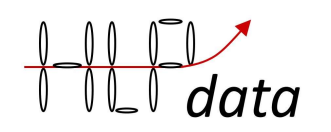

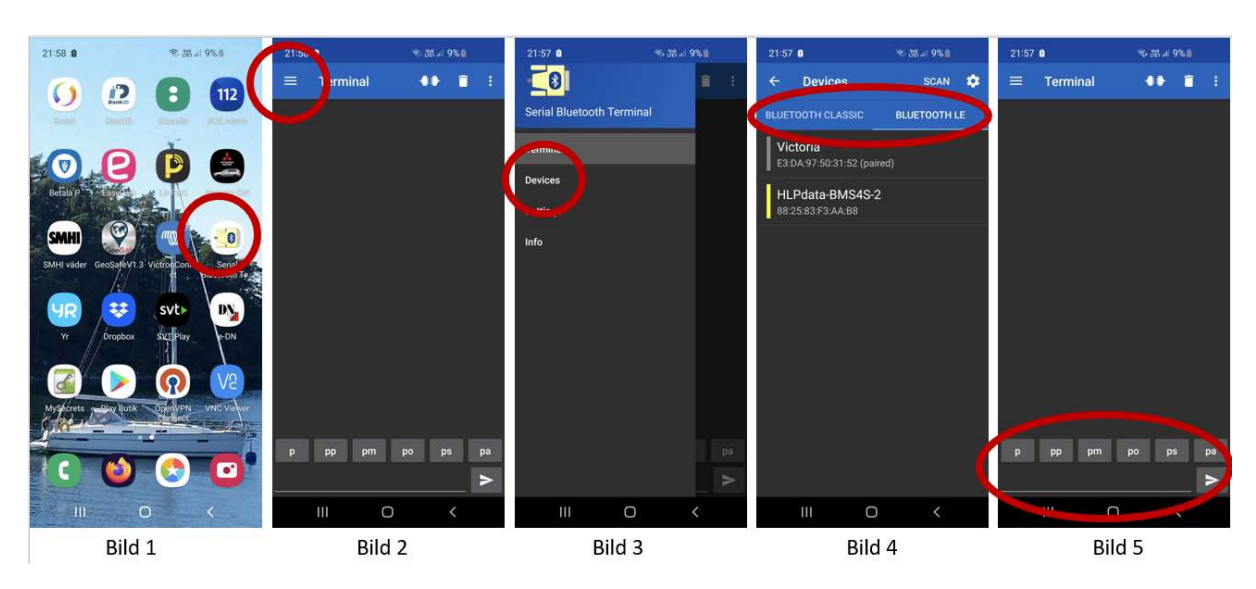

When you start the app, it looks like picture 2. Then pull down the menu, and then the options will appear according to picture 3. Select devices and you will come to picture 4. Depending on the type of bluetooth adapter you have, choose Classic or LE. A Classic must normally be paired before it appears in the list. PIN is normally 1234 for those. For LE, all shows up normally. When you have selected the right device, you will come to picture 5 and be connected (in the picture it is not connected, the symbol at the top right shall be closed if connected). Now you can give commands on the bottom line. It is also convenient to load common commands, such as p and po, under the

keyboard shortcuts. Then just start the app, click on **the land you will be connected, and press the** shortkey p and you will see the status immediately.

# Appendix B, Connect with an Iphone or Ipad

There are different manufacturers of bluetooth adapters, and their variants may have the pins in different order, which means that they will point in different directions when connected to the BMS4S. Therefore, make sure that the pins RXD, TXD, GND (-) and VCC (+ 5V) end up correctly and in the correct socket on the BMS4S. On the BMS4S version 2.0, the bluetooth socket is in the lower left corner, and then it is only possible to connect adapters with the pin order as on the left picture below.

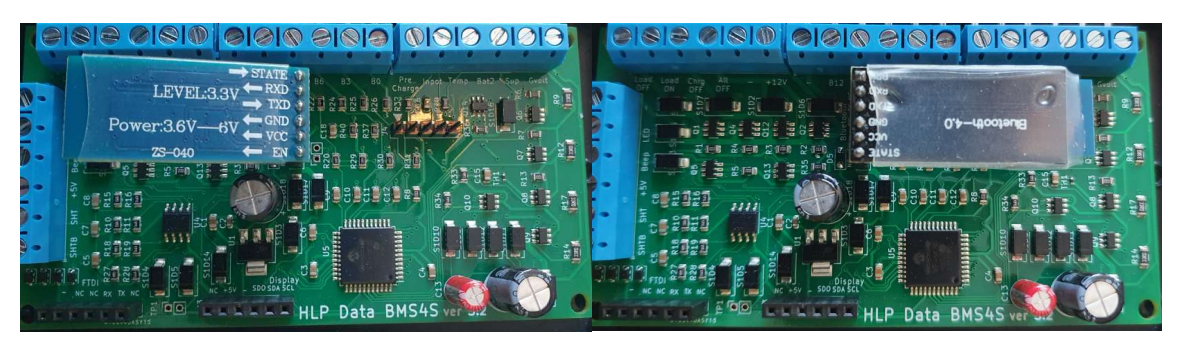

Then it is time to download the BLE Terminal from the Apple appstore. It looks like the circled app in picture 1.

33

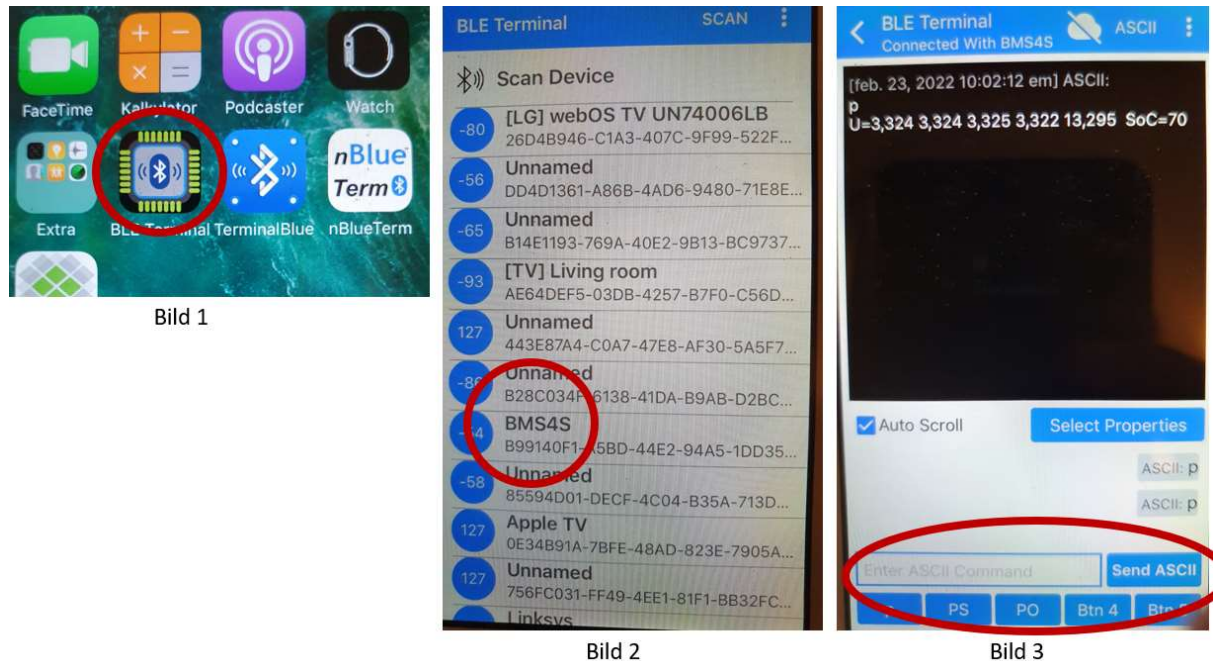

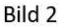

When you then open it, all bluetooth LE devices are listed immediately (the app does not support bluetooth classic). When you have selected from the list in picture 2, you will come to picture 3. There you can give commands on the bottom line. It is also convenient to load common commands, such as p and po, under the keyboard shortcuts. These are the only ones you normally use after the installation is completed.

# Appendix C, Connect with a Windows PC

Start by plugging the USB adapter into the PC. Windows will then install the correct driver automatically, and assign it a location among the available ports.

The program for serial communication can be found on hlpdata's website under downloads (Figure 1). Choose the version that suits your BMS4S. A folder of files will now be downloaded to your PC (Figure 2).

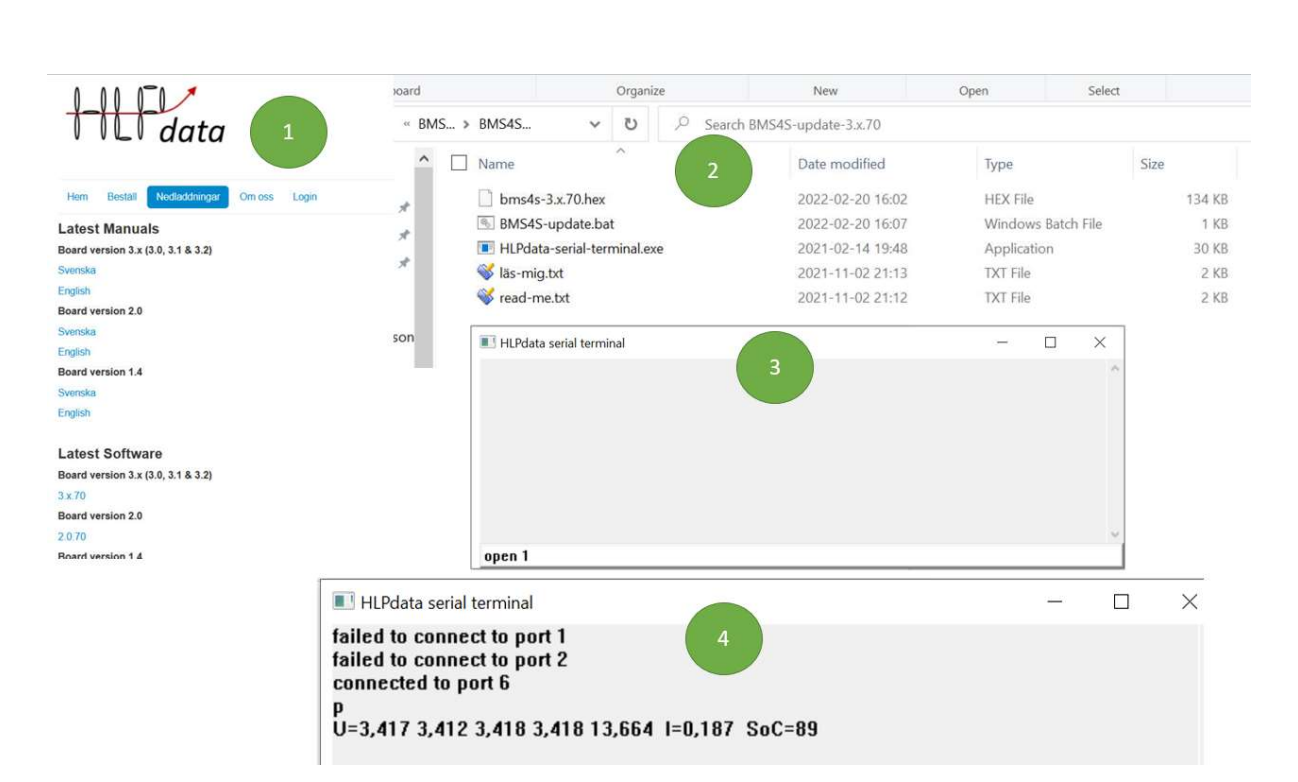

If you click on BMS4S-update.bat, the terminal window opens (Fig. 3). If you know which port Windows has assigned to your USB adapter (for example as com6) then you can open it directly with the command open 6. Otherwise, you must try it out. Start with open 1. If it does not work, continue with open 2, etc. (picture 4). When a port opens, try pressing enter repeatedly. Each press should then appear as a flashing LED on the adapter. If it does not flash, continue with the next port number. When you have found the right one, just connect the adapter in the right place on the BMS4S:

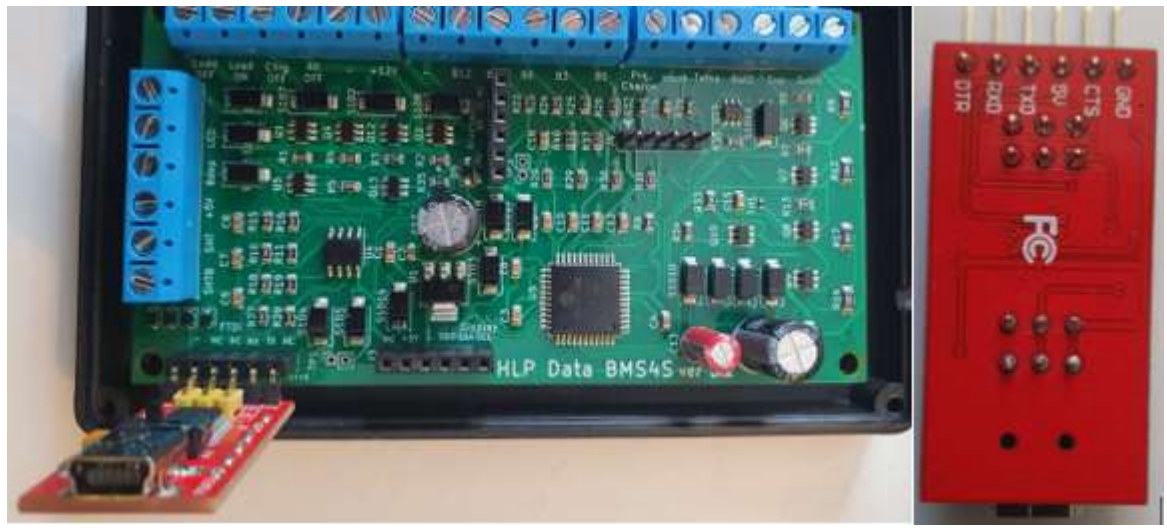

To the right you can see how the pins shall be located on a suitable FTDI-adapter

Now you can start giving commands, for example p as in picture 4. Sometimes the PC loose it's contact with the USB adapter is plugged into the BMS4S. Then just open it again. Now you know which com port it ended up at.

 $\mathcal{L}$ data

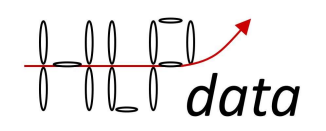

# Appendix D, Alternative way to control an alternator

If your alternator does not have a voltage sensing cable, and you do not want to open it up to make it possible to cut power to the rotor, you can build a solution that tricks the alternator into stopping charging. It is done by lowering the voltage arriving at the battery by 1-1.5V with some rectifier diodes. This is how the charging circuit will then look like:

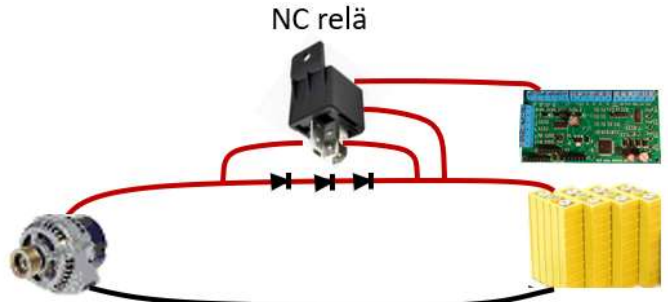

When the engine is started, the NC relay is closed so all current flows through it, and the battery is charged normally. When the BMS4S for some reason (generator too hot, battery fully charged...) wants to stop charging, it breaks the NC relay. When that happens, the generator will shoot a voltage spike which then the three diodes will lead to the battery. The spike will then be limited to approximately 1.5-2V above the battery's voltage. After that, the generator returns to delivering around 14.4V, but due to the voltage drop through the diodes, the voltage reaching the battery will be around 13V, which is then not enough to charge, so the generator then no longer produces any current.

What is important is to choose a relay that can both conduct and break the charging current. It must also be ensured that the diodes provide a sufficient voltage drop for the charging to be interrupted, and that they are able to handle the current pulse that is created at the moment of disconnection.

Example of how to connect diodes in TO-220AB design:

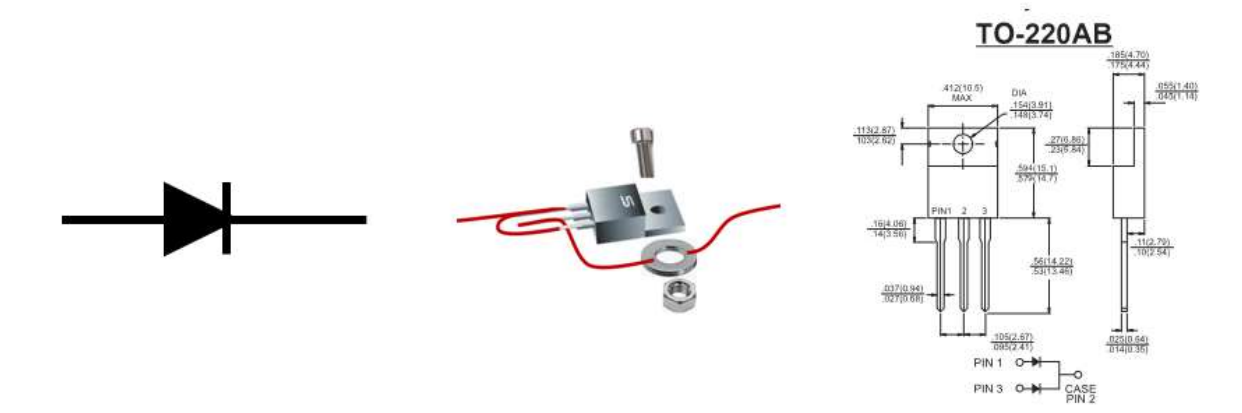

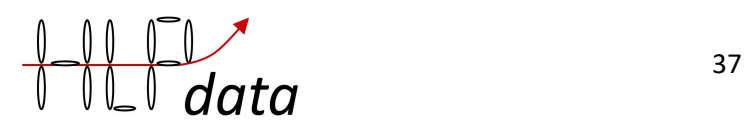

# Appendix E, Examples of how to change an BMS4S open collector port to +12V

With a MOSFET:

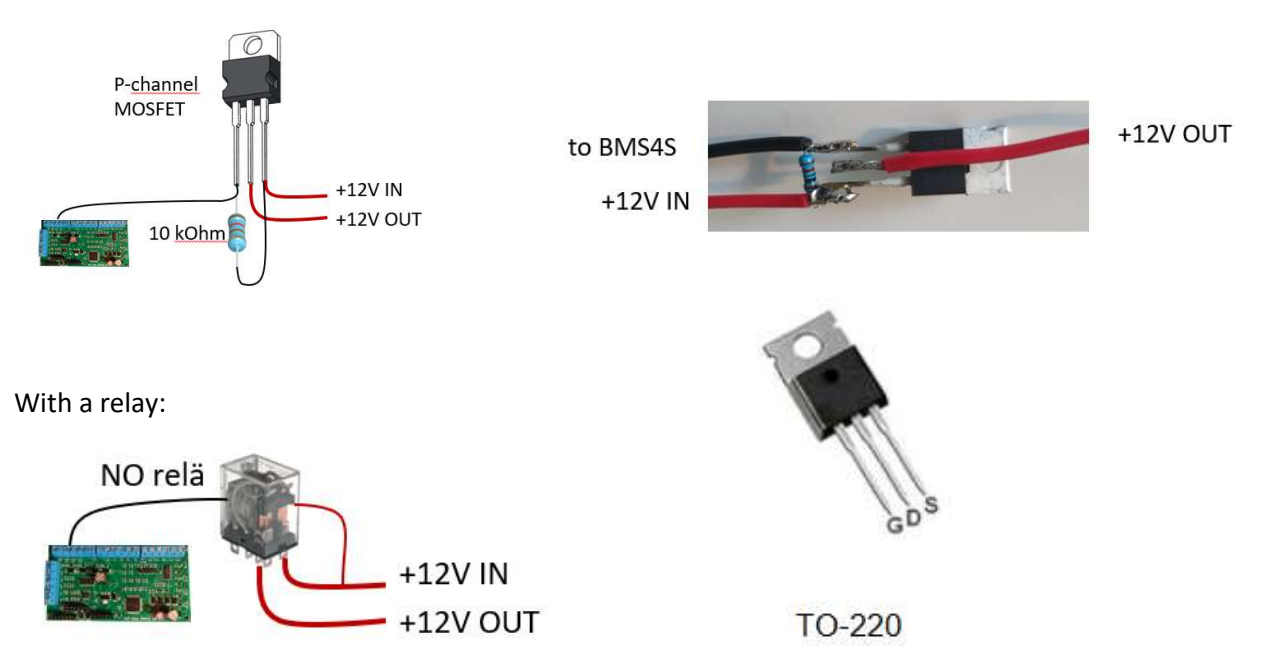

# Appendix F, How to connect an LCD display

It is possible to connect a 1602 LCD display with i2c interface to the circuit board as shown in the picture below.

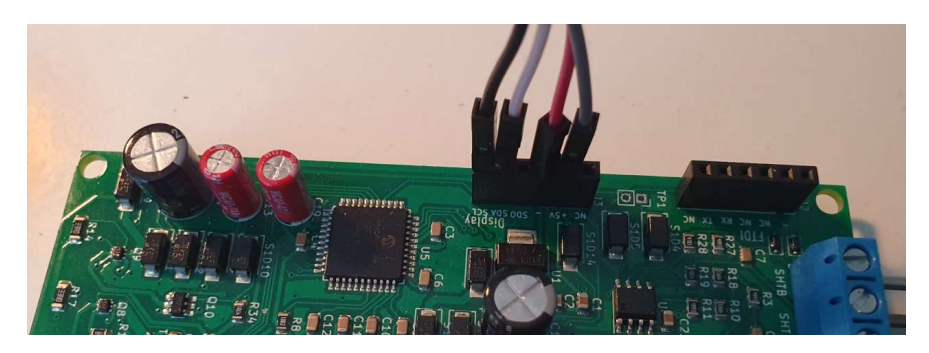

The pins on the back of the display have the same markings as the sockets on the circuit board.

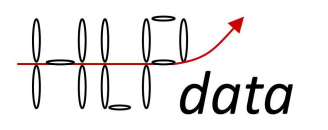

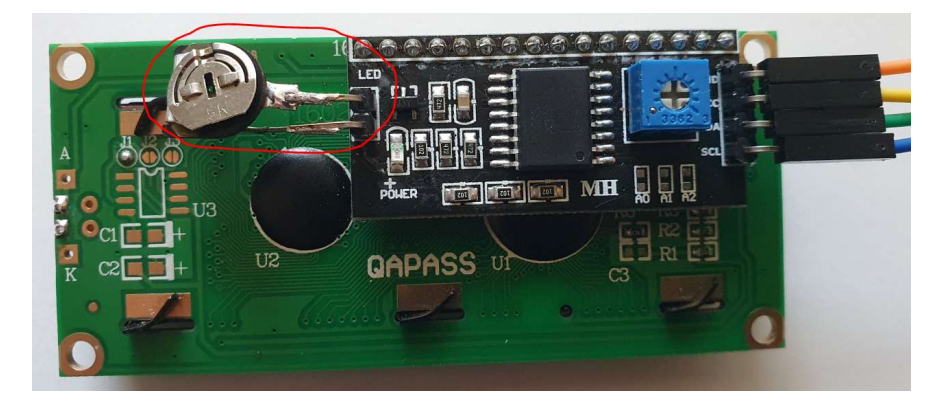

If you replace the strap on the back of the display with a potentiometer (circled), you can both get a more pleasant light level from the display and reduce its current consumption from 30mA to under 10mA by dimming the lighting. When the BMS4S shuts down due to low voltage, the lighting turns off completely, but the display continues to draw around 5mA on BMS4S version 4.x. You do not need to do anything after you have connected the display. It is automatically detected at startup of BMS4S. During normal operation, the display will then look something like this:

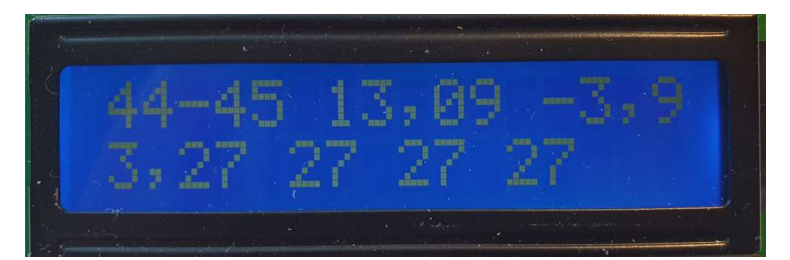

In the top row, the SoC is presented in the form of a range, 44-45. The first number is the best estimate, the second number is an instantaneous estimate right now that can vary a lot. Then comes the total voltage, 13.09V, and finally the current, discharge of 3.9A. On the second line, cell1's voltage, 3.27, is shown first, and then the decimals on the other cells, which are then all 3.27V. If any cell would not have 3 as an integer number, that cell will be presented with the complete voltage.

If there is an alarm (the buzzer sounds), then the second line will show what kind of alarm it is:

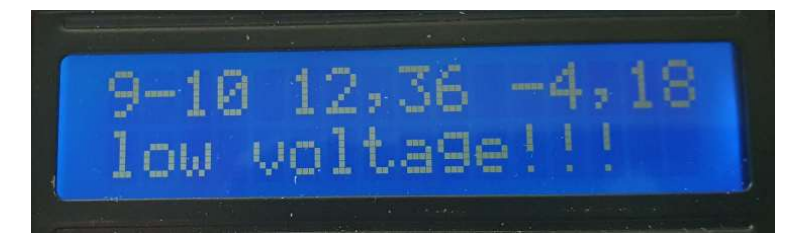

# Appendix G, How to connect to Venus OS (and VRM portal)

### Requirements:

GX device (or RPi) running VenusOS version 2.80 or later.

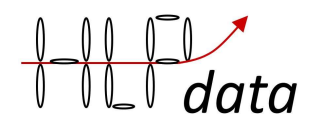

### To install:

Go to https://louisvdw.github.io/dbus-serialbattery/general/install and follow the instructions.

#### To use:

A while after the reboot the BMS4S will appear at the remote console:

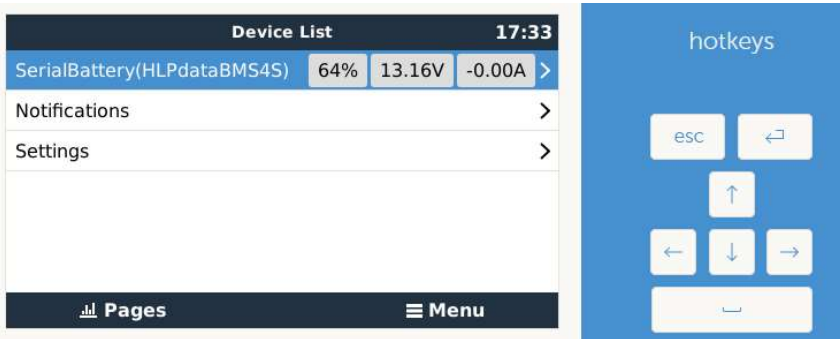

And if you have connected Venus OS to Internet, it can report data to VRM (Victron Remote Monitoring) from where you also can reach the remote console, as well as possibility to create historical charts over the system:

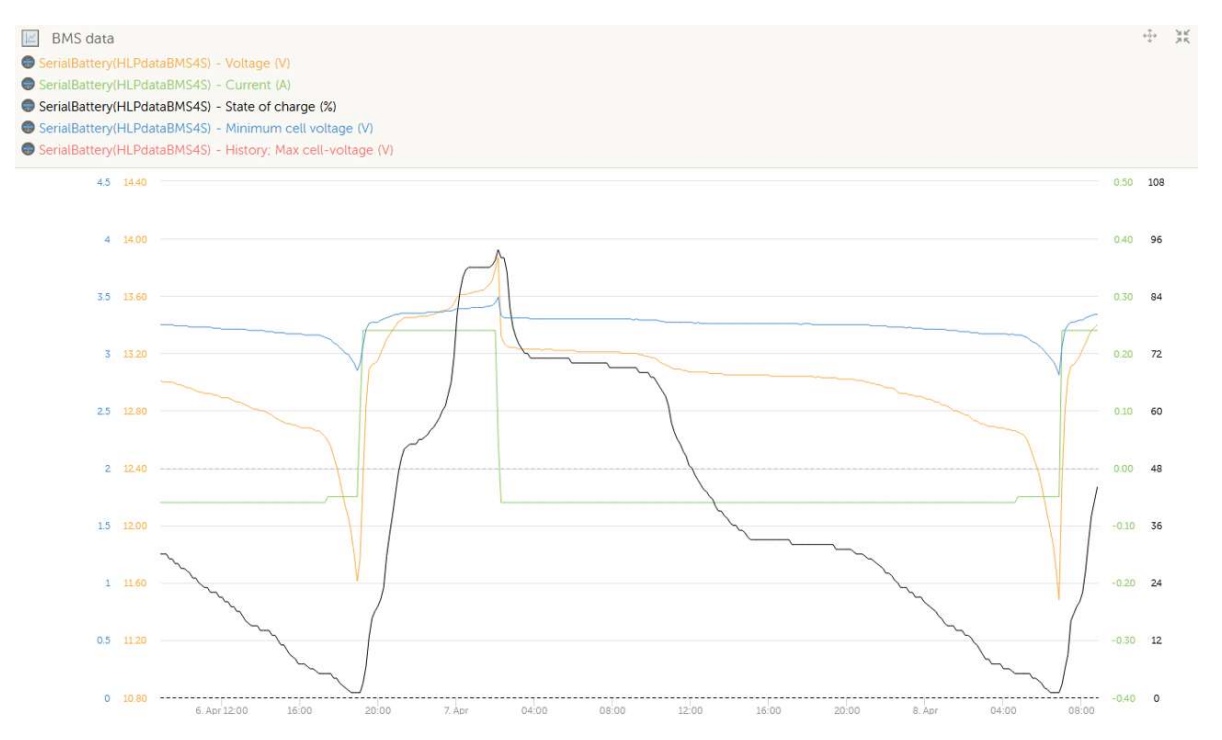

If you want to alter any settings, you can also do this if you can reach the device from distance, e.g. via putty or other ssh terminal. To do this:

Log into the device

- cd /opt/victronenergy/dbus-serialbattery/bms
- python hlpdatabms4s\_miniterm.py

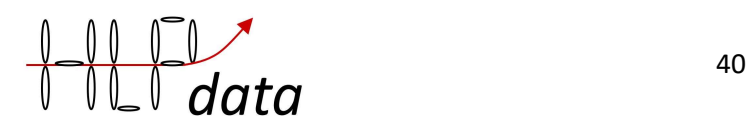

2 (select the number that corresponds to where BMS4S is connected)

You are now connected to the BMS4S and can use any commands as usual, however Venus OS will also try to communicate with BMS4S, so if a command does not work, just give it again. For as long as you are connected, Venus OS will fail, so after a while it will regard the BMS4S as disconnected. Therefore, keep the command sessions as short as possible. To end the session:

ctrl-t q

# Appendix H, Installation with both lead and LFP battery

There are several good ways to install this. Care should be taken, however, that the alternator does not get overheated. This is best done by putting a temperature sensor on the alternator that is connected to the BMS4S, so it makes sure that it does not happen. How it is done is described in the chapter Connection of additional equipment and a little more detail. All relays below are of monostable type (NC or NO). Bi-stable relays can of course be used instead, if BMS4S is configured for that.

### Method 1

 is preferred as it always keeps the two battery banks separated, as well as keeping the lead battery fully charged. But it can be a bit of a problem to get the DCDC charger so that it is only active when the engine is running. But if it can set voltages for on and off, then you can set it to turn on at 13.6V. Such a high voltage on the LFP should only be present when charging is in progress, and off at 13.55V. Otherwise, you can power it via a relay that is activated when you turn the ignition key (or equivalent). This is how the principle of such an installation looks like:

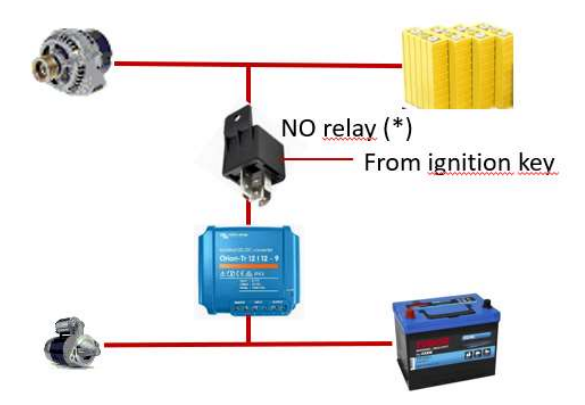

(\*) The relay is only needed if the DCDC charger lacks the possibility to be configured for LFP voltages (e.g. 13.6V on and 13.55V off).

### Method 2

is almost as good as it also always keeps the battery banks separated. A disadvantage is that if the LFP is not fully charged, the lead battery will not be either. So, it is only when the BMS4S disconnects

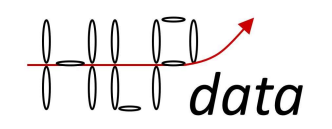

the LFP that the voltage is maintained at a level that fully charges the lead acid battery. If you rarely charge the LFP fully, the lead battery will age faster. This is what such an installation looks like:

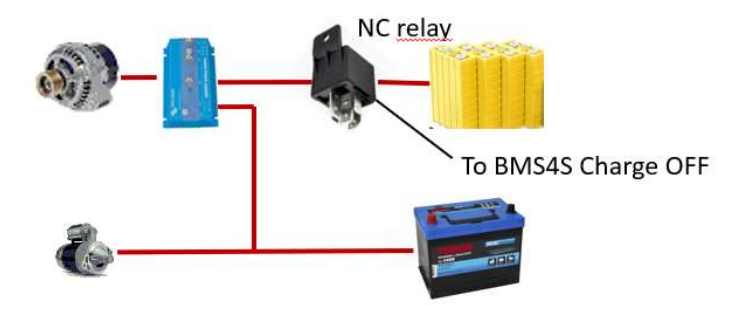

In order for charging to always continue when the LFP battery is disconnected, the we=+20 function must be activated.

#### Method 3

 was previously not permitted according to the "standards" that existed, but in recent revisions it has been opened up for this. If you do not have any of the equipment for installations according to methods 1 and 2, this is the cheapest solution. But it has the same disadvantage for charging the lead-acid battery as method 2. A method 3 installation might look like this:

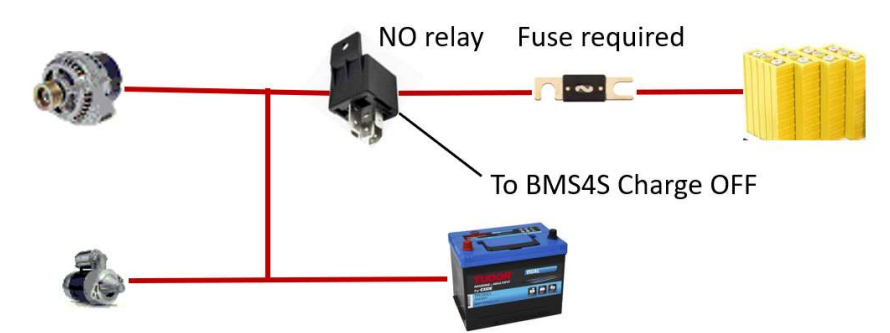

Here the Charge OFF port must be inverted, command wm=+8192. You must also configure that it is this method that is used, we=+23. Now the relay will connect the battery banks when the voltage of the lead battery exceeds that of the LFP battery (Bat2 must be connected, and exceed 13V). If you have a current shunt connected, the banks are disconnected when charging is finished, or the LFP battery is fully charged. If you don't have it, you have to set a voltage when they are to be disconnected, e.g. ve=13.3. In order for charging to always continue when the LFP battery is disconnected, the we=+20 function must be activated. You must also set a voltage limitation for the lead battery so that it does not become too high when the LFP is disconnected, e.g. v2=14.4.

#### Method 4

You can of course reverse method 1 and let the DCDC charger charge the LFP battery. Then the power on the DCDC charger should not exceed 50% of the alternators rated power, i.e. if the alternator can deliver 60A, then the DCDC charger should not exceed 30A. This is in other words an expensive way to get bad charging.